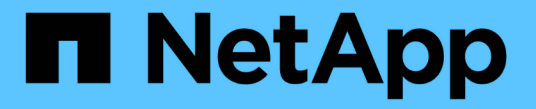

# **ONTAP**セキュリティ強化ガイドライン ONTAP 9

NetApp July 19, 2024

This PDF was generated from https://docs.netapp.com/ja-jp/ontap/ontap-security-hardening/securityhardening-overview.html on July 19, 2024. Always check docs.netapp.com for the latest.

# 目次

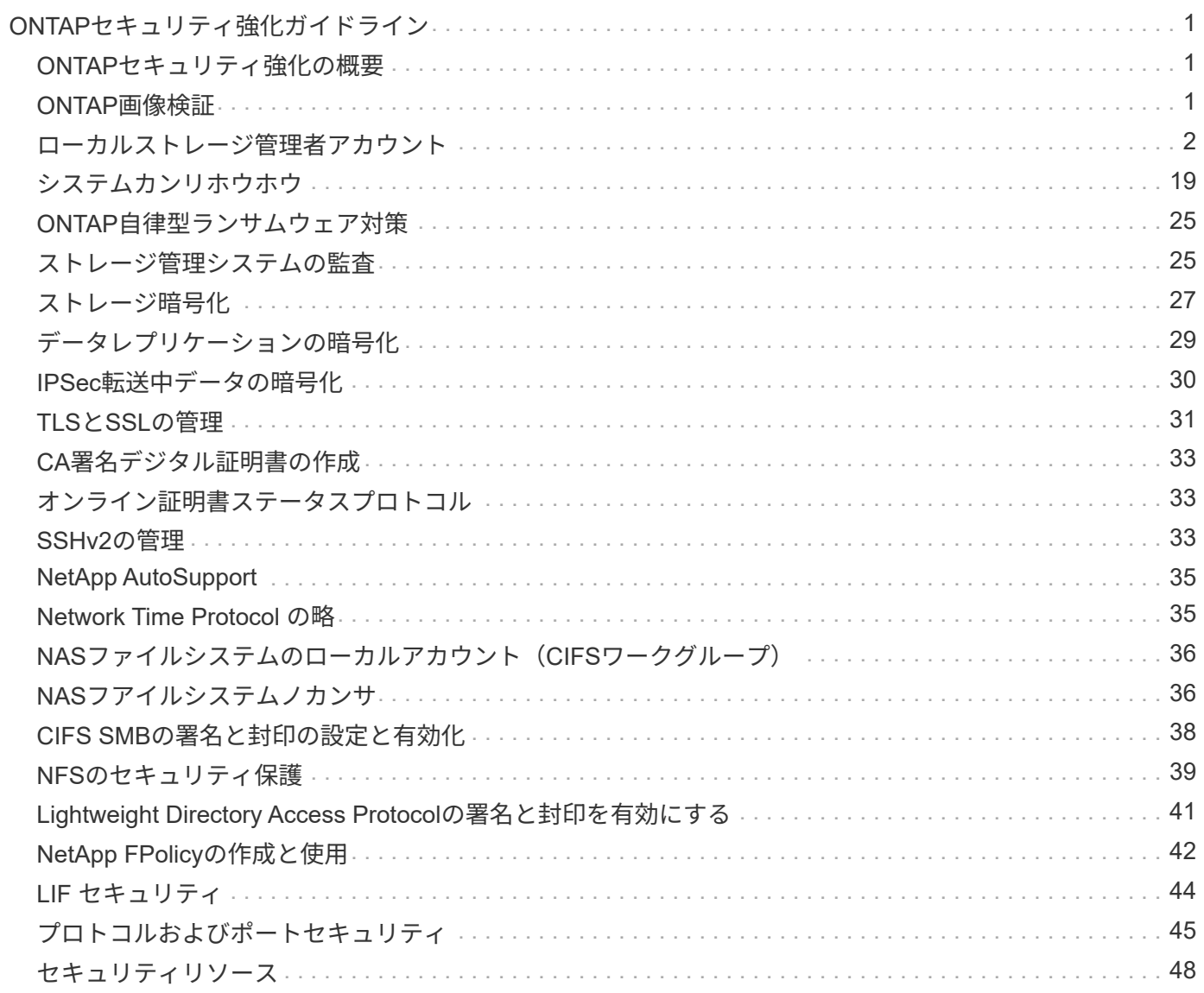

# <span id="page-2-0"></span>**ONTAP**セキュリティ強化ガイドライン

### <span id="page-2-1"></span>**ONTAP**セキュリティ強化の概要

ONTAPには、業界をリードするデータ管理ソフトウェアであるONTAPストレージオペ レーティングシステムを強化するための一連の制御機能が用意されています。ONTAPの ガイダンスと構成設定を使用して、組織が情報システムの機密性、整合性、可用性に関 する所定のセキュリティ目標を達成できるようにします。

現在、進化を続ける脅威から最も価値のある資産であるデータと情報を保護するため、組織は今までに経験し たことのない課題に直面しています。日々進化する脅威や脆弱性はますます洗練され、潜在的な侵入者による 難読化と偵察の手法の有効性が向上すると同時に、システム管理者はデータと情報のセキュリティにプロアク ティブに対処する必要があります。

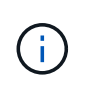

2024年7月以降、これまでPDFとして公開されていたテクニカルレポートの内容がONTAPの製 品ドキュメントに統合されました。ONTAPのセキュリティドキュメントに、\_ TR-4569 :ONTAP \_のセキュリティ強化ガイドの内容が追加されました。

### <span id="page-2-2"></span>**ONTAP**画像検証

ONTAPには、アップグレード時およびブート時にONTAPイメージが有効であることを 確認するメカニズムが用意されています。

アップグレードイメージの検証

コード署名は、無停止イメージ更新または自動無停止イメージ更新、CLI、またはONTAP APIによってインス トールされたONTAPイメージがNetAppによって正式に生成され、改ざんされていないことを確認するのに役 立ちます。アップグレードイメージの検証はONTAP 9.3で導入されました。

ONTAPのアップグレード時またはリバート時に自動的に適用されます。ユーザは、オプションで最上位レベ ルの「image.tgz」シグネチャを検証する以外は、これとは異なる処理を行う必要はありません。

ブート時イメージの検証

ONTAP 9.4以降では、NetApp AFF A800、AFF A220、FAS2750、FAS2720システム、およびUEFI BIOSを採 用する後続の次世代システムで、Unified Extensible Firmware Interface(UEFI)セキュアブートが有効になり ます。

電源投入時、ブートローダーによってセキュア ブート キーのホワイトリスト データベースとロードする各モ ジュールに関連付けられた署名が照合されて検証されます。各モジュールが検証されてロードされる と、ONTAPの初期化が実行されます。モジュールが1つでも署名の検証に失敗した場合、システムはリブート します。

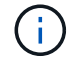

これらの項目は、ONTAPイメージおよびプラットフォームBIOSに適用されます。

### <span id="page-3-0"></span>ローカルストレージ管理者アカウント

ロール、アプリケーション、認証

ONTAPは、セキュリティを重視する企業に、さまざまなログインアプリケーションやロ グイン方法を使用して、さまざまな管理者にきめ細かくアクセスできる機能を提供しま す。これにより、お客様はデータ中心のゼロトラストモデルを構築できます。

管理者とStorage Virtual Machine管理者が使用できるロールです。ログインアプリケーション方式とログイン 認証方式が指定されています。

ロール

Role-Based Access Control(RBAC;ロールベースアクセス制御)を使用すると、ユーザは自分のジョブロー ルと機能に必要なシステムとオプションにのみアクセスできます。ONTAPのRBACソリューションではユー ザの管理アクセスがそのユーザのロールに付与されたレベルに制限されるため、管理者は割り当てられたロー ルに基づいてユーザを管理できます。ONTAPには、複数の事前定義されたロールが用意されています。オペ レータや管理者はカスタムのアクセス制御ロールを作成、変更、削除したり、特定のロールに対してアカウン ト制限を指定したりできます。

クラスタ管理者の事前定義されたロール

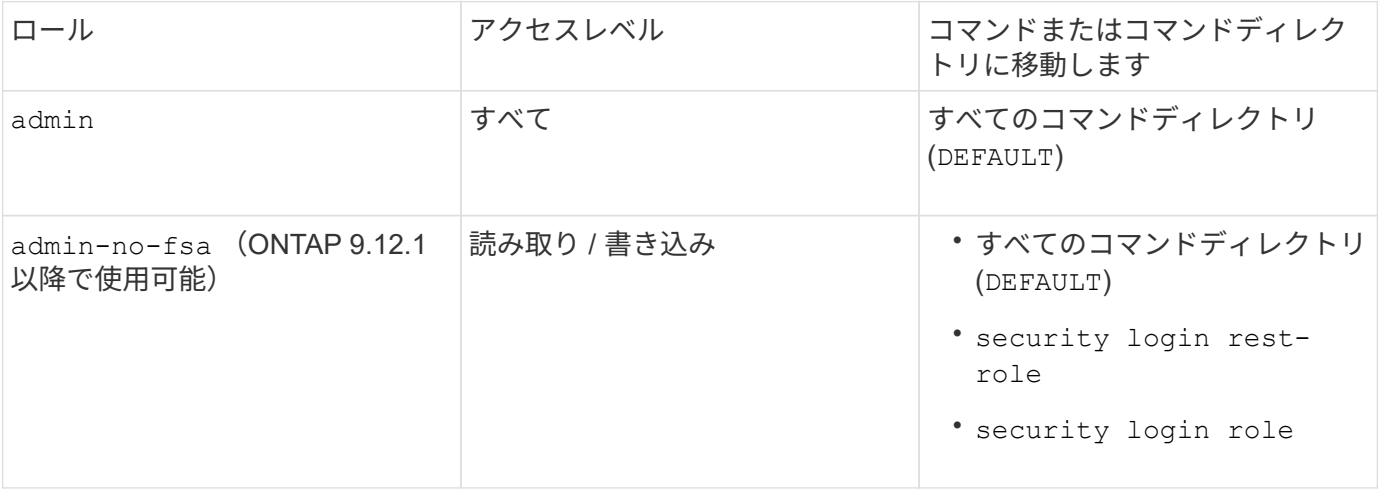

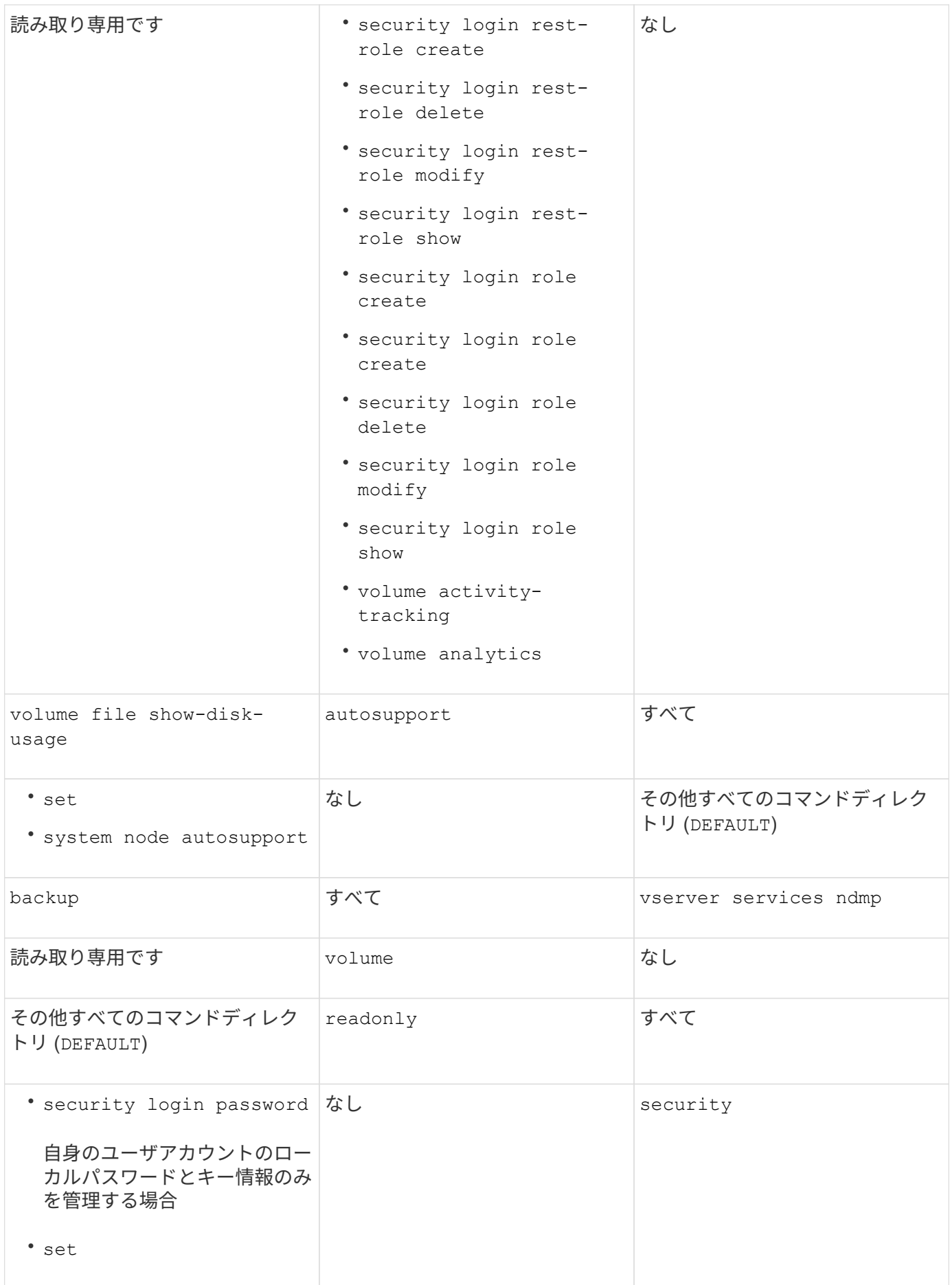

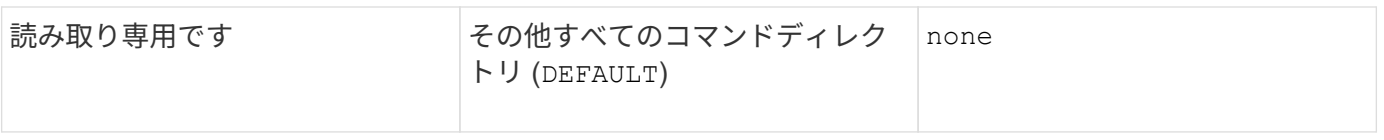

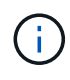

。 autosupport ロールは事前定義されたに割り当てられます autosupport AutoSupport OnDemandで使用されるアカウント。ONTAP では、を変更または削除することはできません autosupport アカウント:また、ONTAP ではを割り当てることもできません autosupport 他のユーザアカウントへのロール。

**Storage Virtual Machine**(**SVM**)管理者の事前定義されたロール

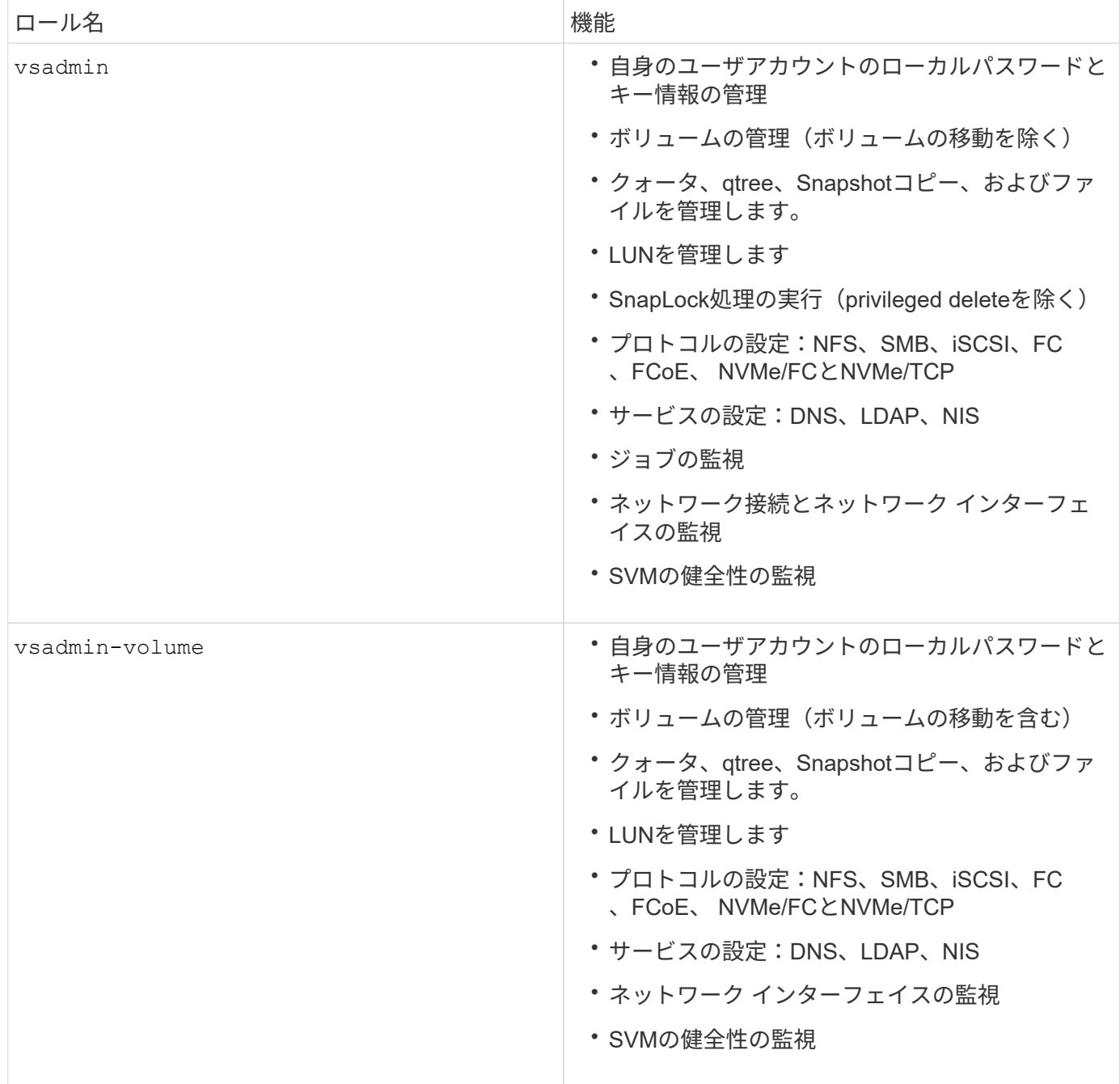

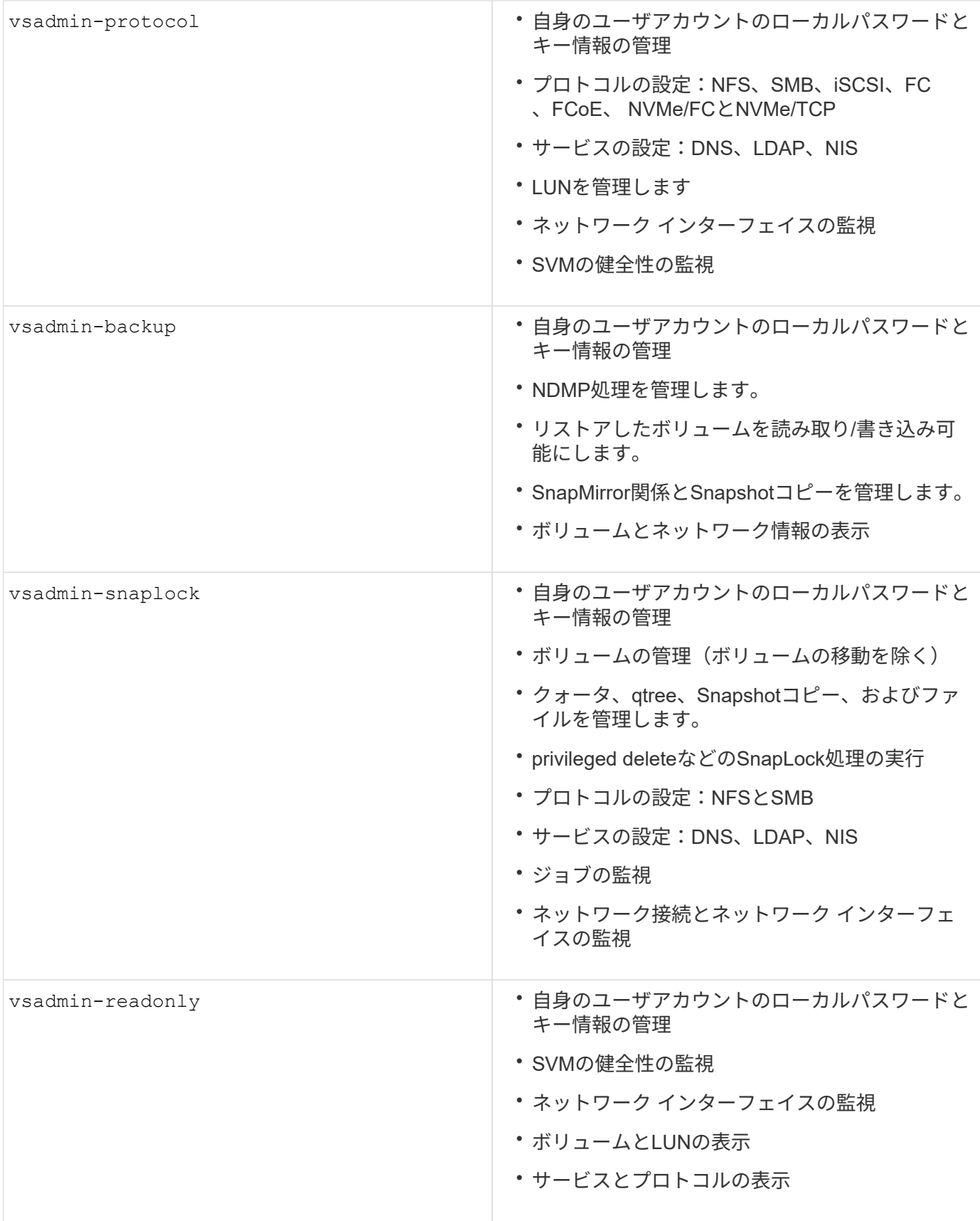

アプリケーションメソッド

Application Methodはログイン方法のアクセス タイプを指定します。指定できる値は console, http,

ontapi, rsh, snmp, service-processor, ssh, 、および `telnet`です。

このパラメータをに設定すると service-processor 、サービスプロセッサへのアクセスがユーザに付与さ れます。サービスプロセッサではパスワード認証のみがサポートされるため、このパラメータを serviceprocessor -authentication-method に設定する必要があります password 。SVMユーザ アカウントで はサービス プロセッサにアクセスできません。したがって、このパラメータがに設定されている場合、オペ レータや管理者はパラメータを使用できません -vserver service-processor。

へのアクセスをさらに制限するには service-processor 、コマンドを使用し system serviceprocessor ssh add-allowed-addresses`ます。コマンドを `system service-processor apiservice 使用すると、設定と証明書を更新できます。

セキュリティ上の理由から、NetAppはセキュアなリモートアクセスにセキュアシェル(SSH)を推奨してい るため、Telnetとリモートシェル(RSH)はデフォルトで無効になっています。要件や独自のニーズに従っ てTelnetまたはRSHを使用する必要がある場合は、それらを有効にする必要があります。

コマンドは security protocol modify 、クラスタ全体のRSHおよびTelnetの既存の設定を変更しま す。[Enabled]フィールドをに設定して、クラスタでRSHとTelnetを有効にします true。

ニンショウホウ

Authentication Methodパラメータは、ログインに使用する認証方式を指定します。

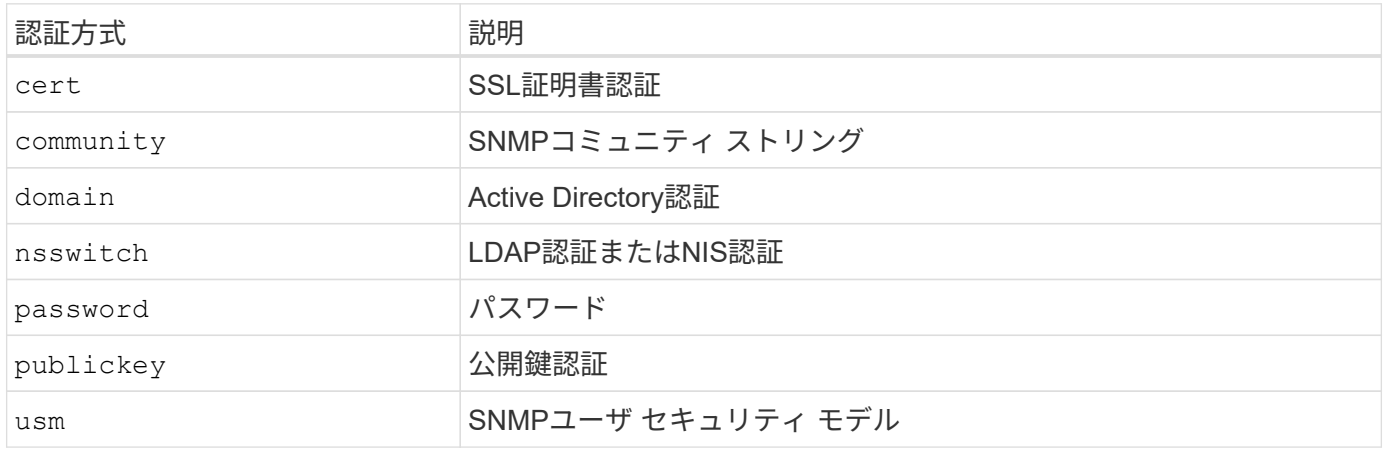

 $(i)$ 

NISプロトコルはセキュリティが脆弱であるため、推奨されません。

ONTAP 9.3以降では、ローカルSSHアカウントに対して、とpasswordの2つの認証方式を使用してチェーン型 の2要素認証を使用でき admin publickey ます。コマンドのフィールドに加えて -authentication -method security login 、という名前の新しいフィールドが -second-authentication-method 追 加されました。またはとして公開鍵またはパスワードを指定できます -authentication-method -second -authentication-method。ただし、SSH認証では、公開鍵で部分認証が行われ、その後にパスワードプ ロンプトが表示されて完全認証が行われます。

[user@host01 ~]\$ ssh ontap.netapp.local Authenticated with partial success. Password: cluster1::>

ONTAP 9.4以降では、を nsswitch 使用して2つ目の認証方式として使用できます publickey。

ONTAP 9.12.1以降では、YubiKeyハードウェア認証デバイスまたは他のFIDO2互換デバイスを使用したSSH認 証にもFIDO2を使用できます。

ONTAP 9.13.1以降:

- domain アカウントは、を使用して2番目の認証方法として使用でき `publickey`ます。
- ・時間ベースのワンタイムパスワード (totp)は、現在の時刻を2番目の認証方法の認証要素の1つとして使 用するアルゴリズムによって生成される一時パスコードです。
- 公開鍵の失効は、SSH公開鍵と、SSH中に有効期限や失効がチェックされる証明書でサポートされます。

ONTAP System Manager、Active IQ Unified Manager、およびSSHの多要素認証 (MFA) の詳細については、 を参照してください ["TR-4647](http://www.netapp.com/us/media/tr-4647.pdf)[:](http://www.netapp.com/us/media/tr-4647.pdf)『[Multifactor Authentication in ONTAP 9](http://www.netapp.com/us/media/tr-4647.pdf)[』](http://www.netapp.com/us/media/tr-4647.pdf)["](http://www.netapp.com/us/media/tr-4647.pdf)。

デフォルトノカンリアカウント

管理者ロールにはすべてのアプリケーションを使用したアクセスが許可されているた め、adminアカウントは制限する必要があります。diagアカウントはシステムシェルへの アクセスを許可します。テクニカルサポートがトラブルシューティングタスクを実行す る場合にのみ使用してください。

デフォルトの管理アカウントには、との2つがあります。 admin diag

アカウントの孤立は重大なセキュリティ ベクターで、権限の昇格などの脆弱性を招くことが珍しくありませ ん。孤立したアカウントとは、ユーザ アカウント リポジトリに残っている使用されていない不要なアカウン トのことです。孤立したアカウントの多くは、使用されたことがないかパスワードが更新または変更されてい ないデフォルト アカウントです。この問題に対処するために、ONTAPではアカウントの削除と名前変更がサ ポートされています。

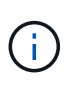

組み込みアカウントの削除と名前変更はONTAPではサポートされていません。ただ し、NetAppでは、lockコマンドを使用して不要な組み込みアカウントをロックすることを推奨 しています。

孤立したアカウントはセキュリティ上の重大な問題となりますが、ローカル アカウント リポジトリから削除 する場合はその影響についてテストすることを強く推奨します。

ローカルアカウントをリスト表示

ローカルアカウントを一覧表示するには、コマンドを実行し security login show ます。

```
cluster1::*> security login show -vserver cluster1
Vserver: cluster1
                      Authentication Acct Is-Nsswitch
User/Group Name Application Method Role Name Locked Group
---------------- ----------- --------- ---------------- ------ -----------
admin console password admin no no
admin http password admin no no
admin ontapi password admin no no
admin service-processor password admin no no
admin ssh password admin no no
autosupport console password autosupport no no
6 entries were displayed.
```
デフォルトの管理者アカウントを削除する

この admin アカウントには管理者のロールが割り当てられ、すべてのアプリケーションを使用したアクセス が許可されます。

手順

1. 別の管理者レベルアカウントを作成します。

デフォルトアカウントを完全に削除するには admin 、まずログインアプリケーションを使用する別の管 理者レベルアカウントを作成する必要があります console 。

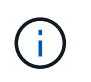

これらの変更を行うと、望ましくない影響が生じる可能性があります。ソリューションの セキュリティ ステータスに影響する可能性がある新しい設定は、適用する前に必ず非本番 環境のクラスタでテストしてください。

例

cluster1::\*> security login create -user-or-group-name NewAdmin -application console -authentication-method password -vserver cluster1

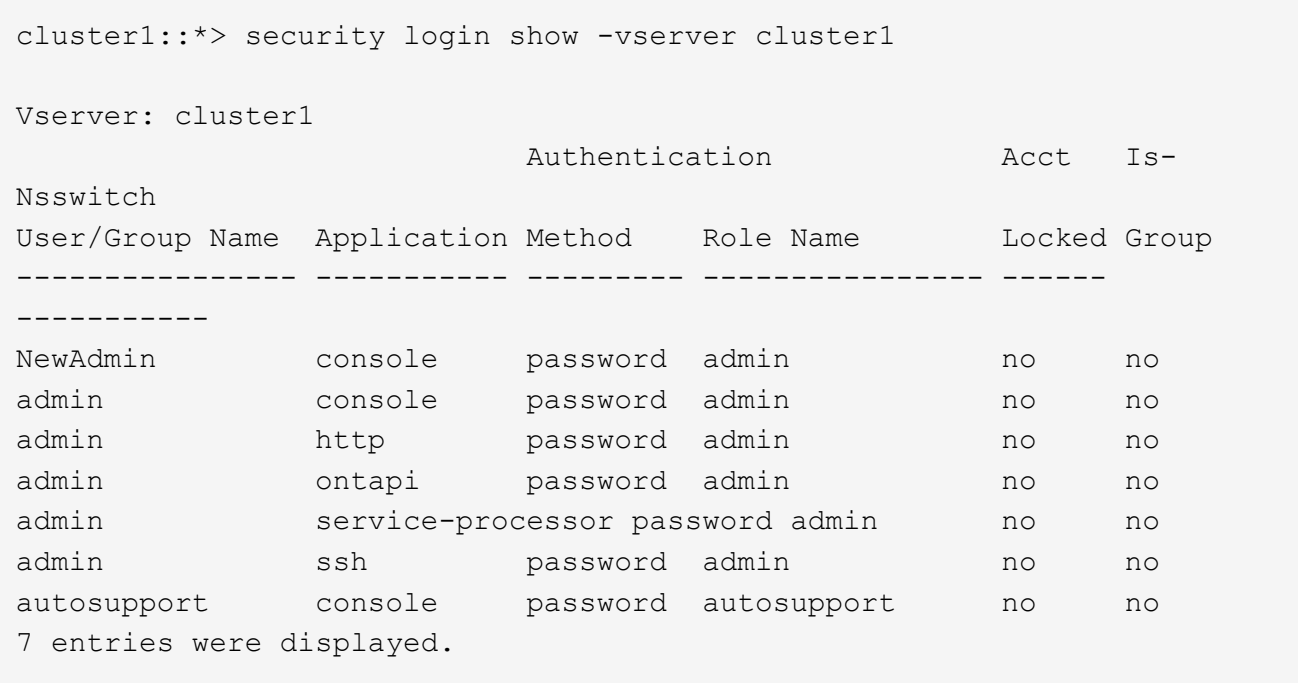

2. 新しいadminアカウントを作成したら、アカウントログインを使用してそのアカウントへのアクセスをテ ストします NewAdmin 。ログインを使用して NewAdmin 、デフォルトまたは以前のadminアカウントと 同じログインアプリケーション(、、、、など)を使用するようにアカウントを設定し http ontapi service-processor `ssh`ます。これによってアクセス制御が維持されます。

例

cluster1::\*> security login create -vserver cluster1 -user-or-group-name NewAdmin -application ssh -authentication-method password cluster1::\*> security login create -vserver cluster1 -user-or-group-name NewAdmin -application http -authentication-method password cluster1::\*> security login create -vserver cluster1 -user-or-group-name NewAdmin -application ontapi -authentication-method password cluster1::\*> security login create -vserver cluster1 -user-or-group-name NewAdmin -application service-processor -authentication-method password

3. すべての機能についてテストしたら、ONTAPから削除する前にすべてのアプリケーションでadminアカウ ントを無効にします。この手順で、前のadminアカウントに依存する機能が残っていないことを最後にも う一度確認します。

cluster1::\*> security login lock -vserver cluster1 -user-or-group-name admin -application \*

4. デフォルトのadminアカウントとそのすべてのエントリを削除するには、次のコマンドを実行します。

cluster1::\*> security login delete -vserver cluster1 -user-or-group-name admin -application \* cluster1::\*> security login show -vserver cluster1 Vserver: cluster1 Authentication Acct Is-Nsswitch User/Group Name Application Method Role Name Locked Group ---------------- ----------- --------- ---------------- ------ ----------- NewAdmin console password admin no no NewAdmin http password admin no no NewAdmin ontapi password admin no no NewAdmin service-processor password admin no no NewAdmin ssh password admin no no autosupport console password autosupport no no 7 entries were displayed.

診断(**diag**)アカウントのパスワードを設定する

ストレージシステムには、という名前の診断アカウントが diag 用意されています。アカウントを使用して、 でトラブルシューティングタスクを実行できます diag systemshell。 diag`システムシェルへのアクセス に使用できるアカウントはアカウントだけです。アクセスには、特権コマンドを使用し `diag `systemshell` ます。

 $\left(\begin{array}{c} 1 \end{array}\right)$ 

システムシェルと関連する diag アカウントは、簡単な診断を目的としています。このアクセ スにはdiagnostic権限レベルが必要で、テクニカルサポートからの指示に従ってトラブルシュー ティングタスクを実行する場合にのみ使用されます。アカウントとは、いずれも diag systemshell 一般的な管理目的で使用するものではありません。

#### 作業を開始する前に

にアクセスする前に systemshell、コマンドを使用してアカウントパスワードを設定する必要があります diag security login password 。強力なパスワード原則を使用し、定期的にパスワードを変更する必要 があります diag 。

手順

1. アカウントのユーザパスワードを設定し diag ます。

cluster1::> set -privilege diag Warning: These diagnostic commands are for use by NetApp personnel only. Do you want to continue?  $\{y|n\}$ : y cluster1::\*> systemshell -node node-01 (system node systemshell) diag@node-01's password: Warning: The system shell provides access to low-level diagnostic tools that can cause irreparable damage to the system if not used properly. Use this environment only when directed to do so by support personnel. node-01%

#### 管理者による検証が複数必要です

ONTAP 9.11.1以降では、Multi-Admin Verification(MAV;マルチ管理者検証)を使用し て、ボリュームやSnapshotコピーの削除などの特定の処理を、指定した管理者の承認後 にのみ実行することができます。これにより、侵害された管理者や悪意のある管理者、 経験の浅い管理者が望ましくない変更やデータ削除を行うのを防ぐことができます。

MAVの設定は、次の内容で構成されます。

- ["1](https://docs.netapp.com/us-en/ontap/multi-admin-verify/manage-groups-task.html)[つ](https://docs.netapp.com/us-en/ontap/multi-admin-verify/manage-groups-task.html)[以上の管理者](https://docs.netapp.com/us-en/ontap/multi-admin-verify/manage-groups-task.html)[承](https://docs.netapp.com/us-en/ontap/multi-admin-verify/manage-groups-task.html)[認グループを](https://docs.netapp.com/us-en/ontap/multi-admin-verify/manage-groups-task.html)[作](https://docs.netapp.com/us-en/ontap/multi-admin-verify/manage-groups-task.html)[成します。](https://docs.netapp.com/us-en/ontap/multi-admin-verify/manage-groups-task.html)["](https://docs.netapp.com/us-en/ontap/multi-admin-verify/manage-groups-task.html)
- ["](https://docs.netapp.com/us-en/ontap/multi-admin-verify/enable-disable-task.html)[マ](https://docs.netapp.com/us-en/ontap/multi-admin-verify/enable-disable-task.html)[ルチ管理者検証機能の有効化。](https://docs.netapp.com/us-en/ontap/multi-admin-verify/enable-disable-task.html)["](https://docs.netapp.com/us-en/ontap/multi-admin-verify/enable-disable-task.html)
- ["](https://docs.netapp.com/us-en/ontap/multi-admin-verify/manage-rules-task.html)[ルールを追加または](https://docs.netapp.com/us-en/ontap/multi-admin-verify/manage-rules-task.html)[変](https://docs.netapp.com/us-en/ontap/multi-admin-verify/manage-rules-task.html)[更する。](https://docs.netapp.com/us-en/ontap/multi-admin-verify/manage-rules-task.html)["](https://docs.netapp.com/us-en/ontap/multi-admin-verify/manage-rules-task.html)

初期設定後は、MAV承認グループの管理者(MAV管理者)のみがこれらの要素を変更できます。

MAVがイネーブルの場合、保護されたすべての動作を完了するには、次の3つのステップが必要です。

1. ユーザが処理を開始すると、 ["](https://docs.netapp.com/us-en/ontap/multi-admin-verify/request-operation-task.html)[要](https://docs.netapp.com/us-en/ontap/multi-admin-verify/request-operation-task.html)[求](https://docs.netapp.com/us-en/ontap/multi-admin-verify/request-operation-task.html)[が生成されます。](https://docs.netapp.com/us-en/ontap/multi-admin-verify/request-operation-task.html)["](https://docs.netapp.com/us-en/ontap/multi-admin-verify/request-operation-task.html)

- 2. 実行する前に、必要な数の ["MAV](https://docs.netapp.com/us-en/ontap/multi-admin-verify/manage-requests-task.html)[管理者は](https://docs.netapp.com/us-en/ontap/multi-admin-verify/manage-requests-task.html)[承](https://docs.netapp.com/us-en/ontap/multi-admin-verify/manage-requests-task.html)[認する必要があります。](https://docs.netapp.com/us-en/ontap/multi-admin-verify/manage-requests-task.html)["](https://docs.netapp.com/us-en/ontap/multi-admin-verify/manage-requests-task.html)
- 3. 承認後、ユーザーは操作を完了します。

MAVは、高度な自動化を伴うボリュームやワークフローでは使用しません。自動化された各タスクは、操作を 完了する前に承認を必要とするためです。自動化とMAVを一緒に使用する場合はNetApp、特定のMAV操作に クエリを使用することをお勧めします。たとえば、自動化が関係していないボリュームにのみMAVルールを適 用し volume delete 、特定の命名規則を使用してそれらのボリュームを指定できます。

MAVの詳細については、を参照してください ["ONTAP](https://docs.netapp.com/us-en/ontap/multi-admin-verify/index.html)[の](https://docs.netapp.com/us-en/ontap/multi-admin-verify/index.html)[マ](https://docs.netapp.com/us-en/ontap/multi-admin-verify/index.html)[ルチ管理者認証に関するドキュメント](https://docs.netapp.com/us-en/ontap/multi-admin-verify/index.html)["](https://docs.netapp.com/us-en/ontap/multi-admin-verify/index.html)。

**Snapshot**コピーロック

Snapshotコピーロックは、ボリュームSnapshotポリシーの保持期間に応じて手動または 自動でSnapshotコピーを消去できないようにするSnapLock機能です。Snapshotコピー ロックの目的は、悪意のある管理者や信頼されていない管理者が、プライマリまたはセ カンダリONTAPシステム上のSnapshotを削除しないようにすることです。

SnapshotコピーロックはONTAP 9.12.1で導入されました。Snapshotコピーロックは、改ざん防止Snapshotロ ックとも呼ばれます。Snapshotコピーのロックは、SnapLockライセンスとコンプライアンスクロックの初期 化が必要ですが、SnapLock ComplianceやSnapLock Enterpriseとは関係ありません。SnapLock Enterpriseの ように信頼できるストレージ管理者は存在せず、SnapLockコンプライアンスのように基盤となる物理ストレ ージインフラを保護することもできません。この機能は、Snapshotコピーをセカンダリシステムに保存する 場合に比べて強化されています。プライマリシステム上のロックされたSnapshotの迅速なリカバリを実現 し、ランサムウェアによって破損したボリュームをリストアできます。

Snapshotコピーロックの詳細については、を参照して ["ONTAP](https://docs.netapp.com/us-en/ontap/snaplock/snapshot-lock-concept.html)[のドキュメント](https://docs.netapp.com/us-en/ontap/snaplock/snapshot-lock-concept.html)["](https://docs.netapp.com/us-en/ontap/snaplock/snapshot-lock-concept.html)ください。

証明書ベースの**API**アクセスのセットアップ

REST APIまたはNetApp Manageability SDK APIによるONTAPへのアクセスでは、ユー ザIDとパスワード認証の代わりに、証明書ベースの認証を使用する必要があります。

 $\bigcirc$ 

REST APIの証明書ベースの認証の代わりにを使用し ["OAuth 2.0](https://docs.netapp.com/ja-jp/ontap/ontap-security-hardening/oauth20-token-based-auth-for-rest-api.html)[トークンベースの認証](https://docs.netapp.com/ja-jp/ontap/ontap-security-hardening/oauth20-token-based-auth-for-rest-api.html)["](https://docs.netapp.com/ja-jp/ontap/ontap-security-hardening/oauth20-token-based-auth-for-rest-api.html)ます )。

次の手順の説明に従って、自己署名証明書を生成してONTAPにインストールできます。

手順

1. OpenSSLを使用して、次のコマンドを実行して証明書を生成します。

openssl req -x509 -nodes -days 1095 -newkey rsa:2048 -keyout test.key -out test.pem \> -subj "/C=US/ST=NC/L=RTP/O=NetApp/CN=cert user" Generating a 2048 bit RSA private key ..............+++ ..........................+++ writing new private key to 'test.key'

このコマンドは、というパブリック証明書とという名前の秘密鍵を生成します test.pem key.out。共 通名CNは、ONTAPユーザIDに対応します。

2. 次のコマンドを実行し、プロンプトが表示されたら証明書の内容をONTAPに貼り付けて、パブリック証明 書の内容をPrivacy Enhanced Mail(PEM)形式でインストールします。

security certificate install -type client-ca -vserver cluster1

Please enter Certificate: Press <Enter> when done

3. ONTAPがSSL経由のアクセスをクライアントに許可し、APIアクセスに使用するユーザIDを定義できるよ うにします。

```
security ssl modify -vserver cluster1 -client-enabled true
security login create -user-or-group-name cert user -application ontapi
-authmethod cert -role admin -vserver cluster1
```
次の例では、証明書で認証されたAPIアクセスの使用をユーザIDで cert\_user 有効にしていま す。ONTAPのバージョンを表示するためにを使用する簡単なManageability SDK Pythonスクリプトは cert user 、次のようになります。

```
#!/usr/bin/python
import sys
sys.path.append("/home/admin/netapp-manageability-sdk-9.5/netapp-
manageability-sdk-9.5/lib/python/NetApp")
from NaServer import *
cluster = "cluster1"
transport = "HTTPS"
port = 443style = "CERTIFICATE"
cert = "test.pem"
key = "test-key"s = NaServer(cluster, 1, 30)
s.set transport type(transport)
s.set port(port)
s.set_style(style)
s.set server cert verification(0)
s.set client cert and key(cert, key)
api = NaElement("system-get-version")
output = s.invoke_elem(api)
if (output.results status() == "failed"):
    r = output.results reason()
      print("Failed: " + str(r))
      sys.exit(2)
ontap version = output.child get string("version")
print ("V: " + ontap version)
```
スクリプトからONTAPのバージョンが出力されます。

```
./version.py
```
V: NetApp Release 9.5RC1: Sat Nov 10 05:13:42 UTC 2018

- 4. ONTAP REST APIを使用して証明書ベースの認証を実行するには、次の手順を実行します。
	- a. ONTAPで、httpアクセスのユーザIDを定義します。

security login create -user-or-group-name cert user -application http -authmethod cert -role admin -vserver cluster1

b. Linuxクライアントで、次のコマンドを実行してONTAPバージョンを出力します。

```
curl -k --cert-type PEM --cert ./test.pem --key-type PEM --key
./test.key -X GET "https://cluster1/api/cluster?fields=version"
{
      "version": {
          "full": "NetApp Release 9.7P1: Thu Feb 27 01:25:24 UTC 2020",
          "generation": 9,
        "major": 7,
          "minor": 0
      },
    " links": {
          "self": {
              "href": "/api/cluster"
  }
      }
}
```
#### 詳細情報

• ["NetApp Manageability SDK for ONTAP](https://netapp.io/2016/11/08/certificate-based-authentication-netapp-manageability-sdk-ontap/)[を使用した証](https://netapp.io/2016/11/08/certificate-based-authentication-netapp-manageability-sdk-ontap/)[明書](https://netapp.io/2016/11/08/certificate-based-authentication-netapp-manageability-sdk-ontap/)[ベースの認証](https://netapp.io/2016/11/08/certificate-based-authentication-netapp-manageability-sdk-ontap/)["](https://netapp.io/2016/11/08/certificate-based-authentication-netapp-manageability-sdk-ontap/)です。

### **REST API**の**ONTAP OAuth 2.0**トークンベース認証

証明書ベースの認証の代わりに、REST APIにOAuth 2.0トークンベースの認証を使用で きます。

ONTAP 9.14.1以降では、Open Authorization(OAuth 2.0)フレームワークを使用してONTAPクラスタへのア クセスを制御するオプションが用意されています。この機能は、ONTAP CLI、System Manager、REST API など、ONTAP管理インターフェイスを使用して設定できます。ただし、OAuth 2.0の承認とアクセス制御の決 定は、クライアントがREST APIを使用してONTAPにアクセスする場合にのみ適用できます。

OAuth 2.0トークンは、ユーザーアカウント認証用のパスワードを置き換えます。

OAuth 2.0の使用方法の詳細については、を参照してください ["OAuth 2.0](https://docs.netapp.com/us-en/ontap/authentication/overview-oauth2.html)[を使用した認証と](https://docs.netapp.com/us-en/ontap/authentication/overview-oauth2.html)[許](https://docs.netapp.com/us-en/ontap/authentication/overview-oauth2.html)[可に関す](https://docs.netapp.com/us-en/ontap/authentication/overview-oauth2.html) [る](https://docs.netapp.com/us-en/ontap/authentication/overview-oauth2.html)[ONTAP](https://docs.netapp.com/us-en/ontap/authentication/overview-oauth2.html)[ドキュメント](https://docs.netapp.com/us-en/ontap/authentication/overview-oauth2.html)["](https://docs.netapp.com/us-en/ontap/authentication/overview-oauth2.html)。

ログインとパスワードのパラメータ

セキュリティ体制は、組織が規定したポリシーやガイドライン、および組織に適用され るガバナンスや標準に準拠していなければ効果的とはいえません。例としては、ユーザ 名の有効期間、パスワードの長さ、使用できる文字、アカウントの保存などの要件があ ります。ONTAPソリューションには、これらのセキュリティ要素に対応する機能が用意 されています。

新しいローカルアカウント機能

組織のユーザーアカウントポリシー、ガイドライン、またはガバナンスを含む標準をサポートするため に、ONTAPでは次の機能がサポートされています。

- パスワード ポリシーを設定して最小文字数や大文字小文字の条件を適用する
- ログインに失敗したあとに遅延させる
- アカウントがアクティブでない状態を維持できる最大期間を定義する
- ユーザ アカウントを期限切れにする
- パスワード失効の警告メッセージを表示する
- 無効なログインを通知する

 $\left(\begin{smallmatrix} 1\\1\end{smallmatrix}\right)$ 設定可能な設定は、security login role config modifyコマンドを使用して管理します。

#### **SHA-512**のサポート

パスワードのセキュリティを強化するために、ONTAP 9ではSHA-2パスワード ハッシュ関数をサポートして おり、新規作成または変更されたパスワードのハッシュ化にSHA-512をデフォルトで使用します。必要に応じ て、オペレータや管理者がアカウントを期限切れにしたり、ロックしたりすることもできます。

パスワードが変更されていない既存のONTAP 9ユーザアカウントでは、ONTAP 9.0以降へのアップグレード 後も引き続きMD5ハッシュ関数が使用されます。ただし、NetAppでは、これらのユーザアカウントをより安 全なSHA-512ソリューションに移行し、ユーザにパスワードを変更させることを強く推奨しています。

パスワード ハッシュ機能を使用して、次の作業を実行できます。

• 指定したハッシュ関数に一致するユーザアカウントを表示します。

```
cluster1::*> security login show -user-or-group-name NewAdmin -fields
hash-function
vserver user-or-group-name application authentication-method hash-
function
-------- ------------------ ----------- ---------------------
-------------
cluster1 NewAdmin console password sha512
cluster1 NewAdmin ontapi password sha512
cluster1 NewAdmin ssh password sha512
```
• 指定したハッシュ関数(MD5など)を使用するアカウントを期限切れにします。これにより、ユーザは次 回のログイン時にパスワードを変更する必要があります。

cluster1::\*> security login expire-password -vserver \* -username \* -hash -function md5

• 指定したハッシュ関数を使用するパスワードでアカウントをロックします。

```
cluster1::*> security login lock -vserver * -username * -hash-function
md5
```
クラスタの管理SVMにある内部ユーザのパスワードハッシュ関数が不明 autosupport です。これは問題 のない問題です。この内部ユーザにはデフォルトでパスワードが設定されていないため、ハッシュ関数は 不明です。

◦ ユーザのパスワードハッシュ関数を表示するには autosupport 、次のコマンドを実行します。

```
::> set advanced
::> security login show -user-or-group-name autosupport -instance
                         Vserver: cluster1
        User Name or Group Name: autosupport
                     Application: console
          Authentication Method: password
       Remote Switch IP Address: -
                       Role Name: autosupport
                 Account Locked: no
                    Comment Text: -
        Whether Ns-switch Group: no
         Password Hash Function: unknown
Second Authentication Method2: none
```
◦ パスワードハッシュ関数(デフォルト:SHA512)を設定するには、次のコマンドを実行します。

::> security login password -username autosupport

パスワードが何に設定されているかは関係ありません。

security login show -user-or-group-name autosupport -instance Vserver: cluster1 User Name or Group Name: autosupport Application: console Authentication Method: password Remote Switch IP Address: - Role Name: autosupport Account Locked: no Comment Text: - Whether Ns-switch Group: no Password Hash Function: sha512 Second Authentication Method2: none

パスワードパラメータ

ONTAPでは、組織のポリシーやガイドラインに対応するパスワード パラメータをサポートしています。

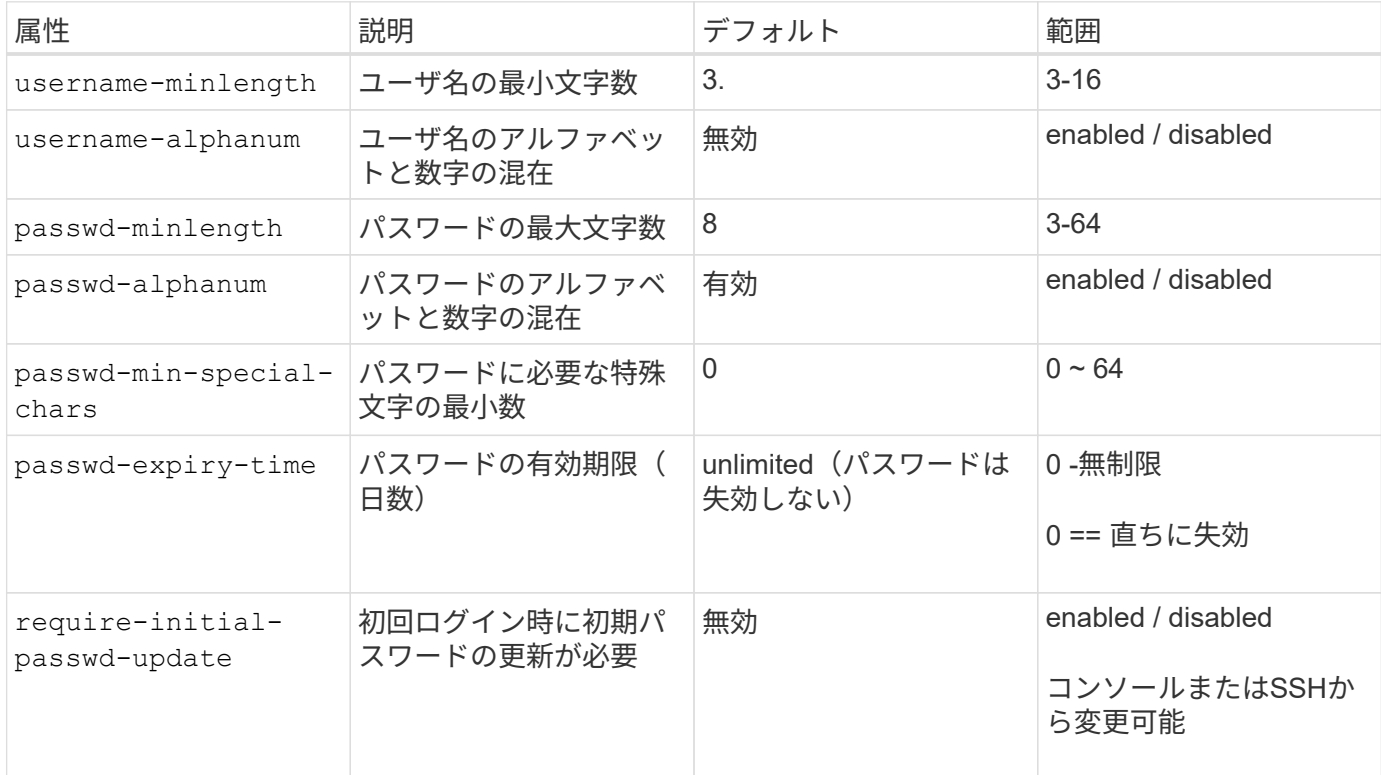

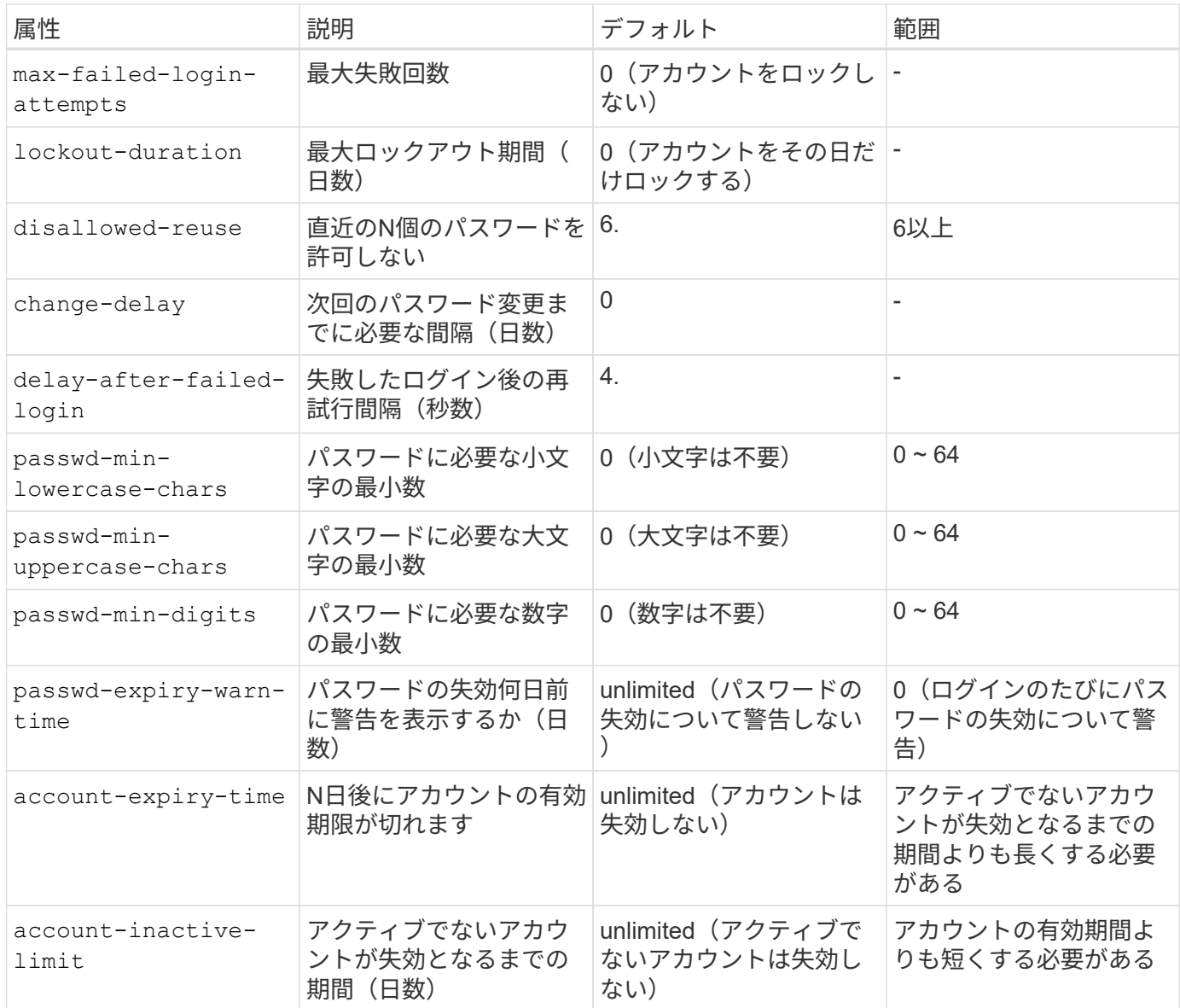

cluster1::\*> security login role config show -vserver cluster1 -role admin Vserver: cluster1 Role Name: admin Minimum Username Length Required: 3 Username Alpha-Numeric: disabled Minimum Password Length Required: 8 Password Alpha-Numeric: enabled Minimum Number of Special Characters Required in the Password: 0 Password Expires In (Days): unlimited Require Initial Password Update on First Login: disabled Maximum Number of Failed Attempts: 0 Maximum Lockout Period (Days): 0 Disallow Last 'N' Passwords: 6 Delay Between Password Changes (Days): 0 Delay after Each Failed Login Attempt (Secs): 4 Minimum Number of Lowercase Alphabetic Characters Required in the Password: 0 Minimum Number of Uppercase Alphabetic Characters Required in the Password: 0 Minimum Number of Digits Required in the Password: 0 Display Warning Message Days Prior to Password Expiry (Days): unlimited Account Expires in (Days): unlimited Maximum Duration of Inactivity before Account Expiration (Days): unlimited

 $\left(\begin{smallmatrix} \cdot & \cdot \end{smallmatrix}\right)$ 

9.14.1以降では、パスワードの複雑さが増し、ロックアウトルールが追加されました。これ は、ONTAPの新規インストールにのみ適用されます。

# <span id="page-20-0"></span>システムカンリホウホウ

これらは、ONTAPシステム管理を強化するための重要なパラメータです。

コマンドラインアクセス

ソリューションの安全性を守るには、システムとの間にセキュアなアクセスを確立することが重要です。コマ ンドライン アクセスの最も一般的なオプションとしては、SSH、Telnet、RSHがあります。このうちで最も 安全なのがSSHであり、リモート コマンドライン アクセス用の業界標準のベストプラクティスとなっていま す。ONTAPソリューションへのコマンドライン アクセスにはSSHを使用することを強く推奨します。

**SSH**セツテイ

`security ssh show`コマンドは、クラスタおよびSVMの SSH鍵交換アルゴリズム、暗号、およびMACアルゴリズムの設定を表示します。鍵交換方式は、これ らのアルゴリズムと暗号を使用して、暗号化や認証用の1回限りのセッション キーの生成方法、およびサーバ認証の実行方法を指定します。

```
cluster1::> security ssh show
Vserver Ciphers Key Exchange Algorithms MAC Algorithms
-------- ---------------- -------------------------- --------------
nsadhanacluster-2
               aes256-ctr, diffie-helman-group- hmac-sha2-256
             aes192-ctr, exchange-sha256, hmac-sha2-512
               aes128-ctr ecdh-sha2-nistp384
vs0 aes128-gcm curve25519-sha256 hmac-sha1
vs1 aes256-ctr, diffie-hellman-group- hmac-sha1-96
               aes192-ctr, exchange-sha256 hmac-sha2-256
               aes128-ctr, ecdh-sha2-nistp384 hmac-sha2-256-
               3des-cbc, ecdh-sha2-nistp512 etm
               aes128-gcm hmac-sha2-512
3 entries were displayed.
```
ロクインハナ

ログイン バナーを使用すると、すべてのオペレータと管理者、さらには不正ユーザにも、システムの利用条 件を提示することができます。また、誰がシステムへのアクセスを許可されているかを伝えることもできま す。ログイン バナーは、システムに求められるアクセス方法や使用方法を確立するのに役立ちます。 `security login banner modify`コマンドは、ログインバナーを変更します。ログイン バナーは、SSHおよびコ ンソール デバイスのログイン プロセスで認証ステップの直前に表示されます。バナーのテキストは次の例の ように二重引用符(" ")で囲む必要があります。

cluster1::> security login banner modify -vserver cluster1 -message "Authorized users ONLY!"

#### ログインバナーのパラメータ

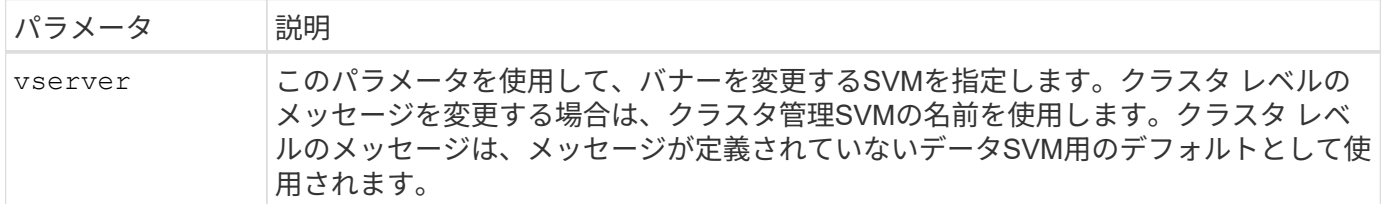

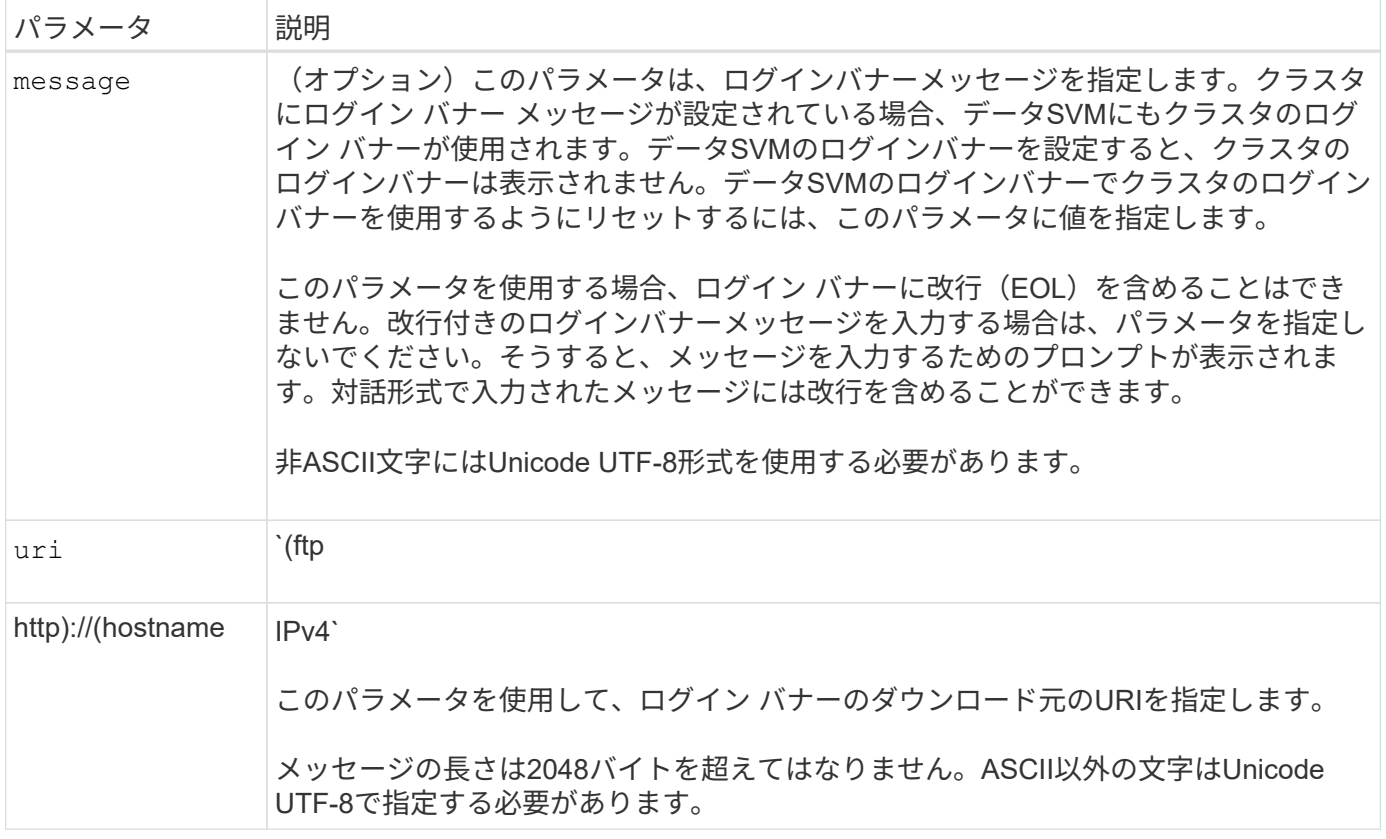

#### **Message Of The Day**

コマンドは、 security login motd modify Message Of The Day(MOTD;本日のメッセージ)を更新 します。

MOTDには、クラスタ レベルのMOTDとデータSVMレベルのMOTDの2種類があります。データSVMのクラス タシェルにログインしたユーザには、クラスタレベルのMOTDに続いて、そのSVMに対するSVMレベル のMOTDが表示されることがあります。

クラスタ管理者は、クラスタ レベルのMOTDを必要に応じてSVM単位で有効または無効にできます。クラス タ管理者がSVMでクラスタ レベルのMOTDを無効にした場合、そのSVMにログインしたユーザにはクラスタ レベルのメッセージは表示されません。クラスタレベルのメッセージを有効または無効にできるのは、クラス タ管理者だけです。

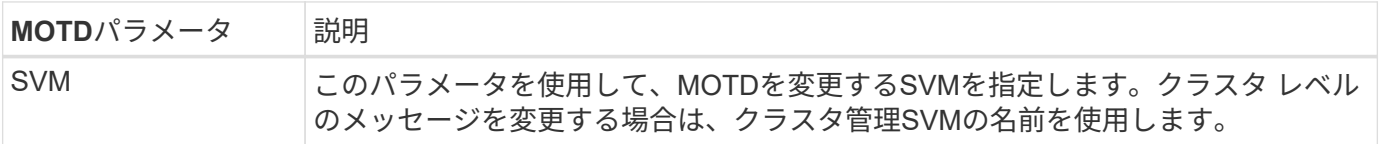

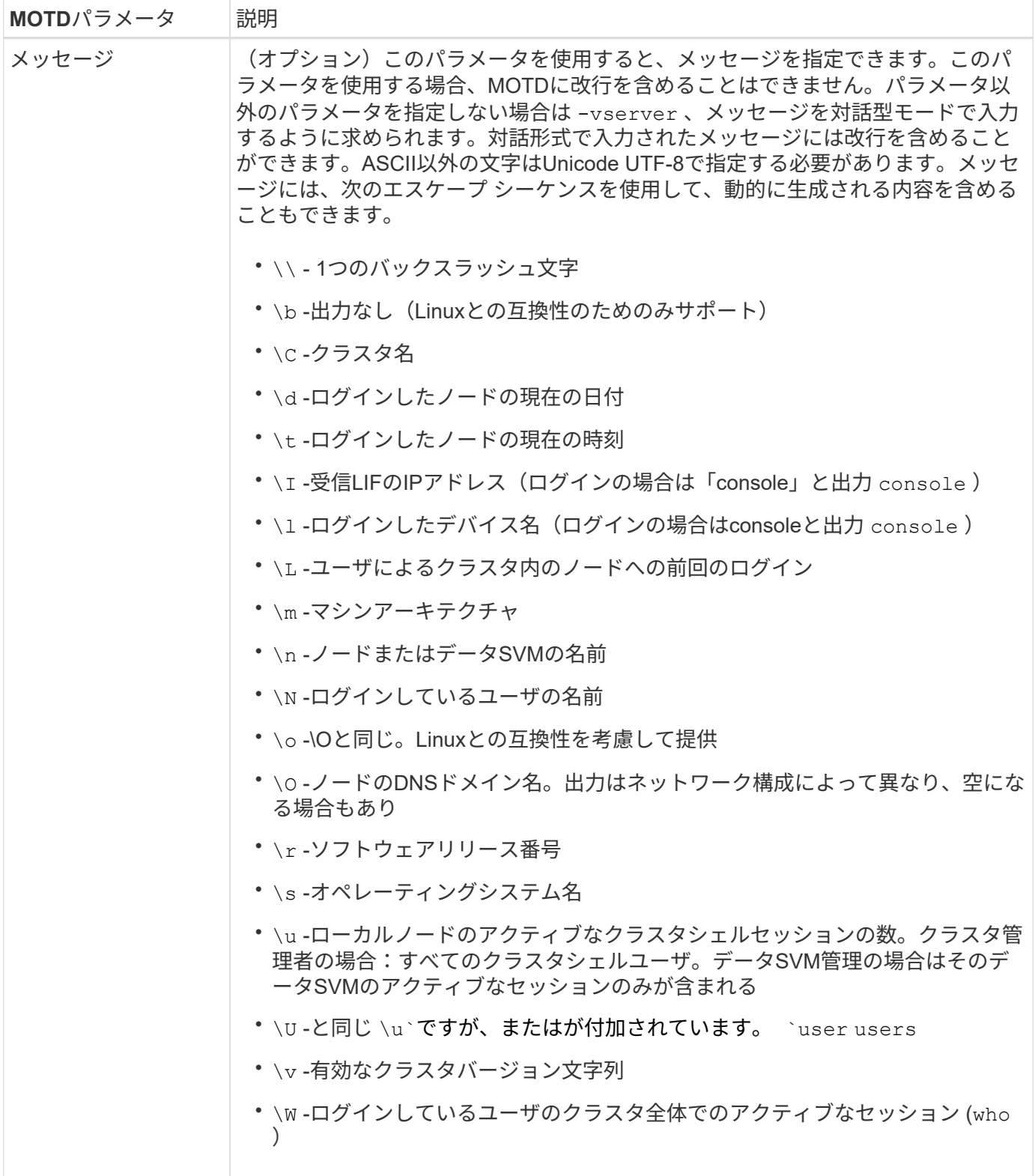

ONTAPでのMessage Of The Dayの設定の詳細については、を参照してください ["Message Of The Day](https://docs.netapp.com/us-en/ontap/system-admin/manage-banner-motd-concept.html)[に関す](https://docs.netapp.com/us-en/ontap/system-admin/manage-banner-motd-concept.html) [る](https://docs.netapp.com/us-en/ontap/system-admin/manage-banner-motd-concept.html)[ONTAP](https://docs.netapp.com/us-en/ontap/system-admin/manage-banner-motd-concept.html)[のドキュメント](https://docs.netapp.com/us-en/ontap/system-admin/manage-banner-motd-concept.html)["](https://docs.netapp.com/us-en/ontap/system-admin/manage-banner-motd-concept.html)。

**CLI**セツシヨンタイムアウト

CLIセッションのデフォルトのタイムアウトは30分です。タイムアウトは古いセッションやセッションのピギ ーバックを防ぐために重要です。

現在のCLIセッションタイムアウトを表示するには、コマンドを使用し system timeout show ます。タイ ムアウト値を設定するには、コマンドを使用し system timeout modify -timeout <minutes> ます。

#### **NetApp ONTAP System Manager**による**Web**アクセス

ONTAP管理者がCLIではなくグラフィカル インターフェイスを使用してクラスタにアクセスして管理するに は、NetApp ONTAP System Managerを使用します。System ManagerはWebサービスとしてONTAPに搭載さ れており、デフォルトで有効になっていて、ブラウザからアクセスできます。DNSまたはIPv4またはIPv6ア ドレスを使用している場合は、ブラウザでホスト名を指定し `https://cluster-management-LIF`ます。

自己署名デジタル証明書がクラスタで使用されている場合、信頼されていない証明書であることを示す警告が ブラウザに表示されることがあります。危険を承諾してアクセスを続行するか、認証局(CA)の署名のある デジタル証明書をクラスタにインストールしてサーバを認証します。

ONTAP 9.3以降では、Security Assertion Markup Language (SAML) 認証はONTAP System Managerのオプ ションです。

#### **ONTAP System Manager**の**SAML**認証

SAML 2.0は広く採用されている業界標準で、SAMLに準拠したサードパーティのアイデンティティプロバイ ダ(IdP)が、企業が選択したIdP固有のメカニズムを使用してシングルサインオン(SSO)のソースとし てMFAを実行できるようにします。

SAML仕様では、プリンシパル、IdP、サービスプロバイダの3つのロールが定義されています。ONTAP環境 の場合、プリンシパルは、ONTAP System ManagerまたはNetApp Active IQ Unified Managerを通じてONTAP にアクセスするクラスタ管理者です。IdPはサードパーティのIdPソフトウェアです。ONTAP 9.3以降で は、Microsoft Active Directoryフェデレーションサービス(ADFS)とオープンソースのシボレスIdPがサポー トされます。ONTAP 9.12.1以降では、Cisco Duoがサポートされています。サービスプロバイダは、ONTAP に組み込まれているSAML機能で、ONTAP System ManagerまたはActive IQ Unified Manager Webアプリケー ションで使用されます。

SSHの2要素設定プロセスとは異なり、SAML認証をアクティブ化すると、ONTAP System Managerまた はONTAPサービス プロセッサのアクセスでは既存のすべての管理者にSAML IdPによる認証が要求されま す。クラスタ ユーザ アカウントへの変更は必要ありません。SAML認証を有効にすると、およびアプリケー ションの管理者ロールを持つ既存のユーザに新しい認証方式が saml 追加され http ontapi ます。

SAML認証を有効にしたあとに、アプリケーションおよびアプリケーションに対して、SAML IdPアクセスを 必要とする追加のアカウントを管理者ロールとSAML認証方式でONTAPで定義する必要があります http ontapi 。ある時点でSAML認証が無効になった場合、新しいアカウントに認証方式を定義し、およびアプリ ケーション用の管理者ロールを割り当て、ローカルONTAP認証用のコンソールアプリケーションをONTAP System Managerに追加する必要があります password http ontapi 。

SAML IdPを有効にすると、IdPは、Lightweight Directory Access Protocol(LDAP)、Active Directory(AD )、Kerberos、パスワードなど、IdPで使用可能な方式を使用してONTAP System Managerへのアクセスの認 証を実行します。使用可能な方式はIdPごとに異なります。ONTAPで設定したアカウントのユーザIDがIdPの 認証方式に対応していることが重要になります。

NetAppによって検証されたIdPは、Microsoft ADFS、Cisco Duo、およびオープンソースのShibboleth IdPで す。

ONTAP 9.14.1以降では、Cisco DuoをSSHの2番目の認証ファクターとして使用できます。

ONTAP System Manager、Active IQ Unified Manager、およびSSHのMFAの詳細については、を参照してくだ

#### **ONTAP System Manager**の分析情報

ONTAP 9.11.1以降のONTAP System Managerには、クラスタ管理者が日常的なタスクを合理化するための分 析情報が用意されています。セキュリティに関する分析情報は、このテクニカルレポートの推奨事項に基づい ています。

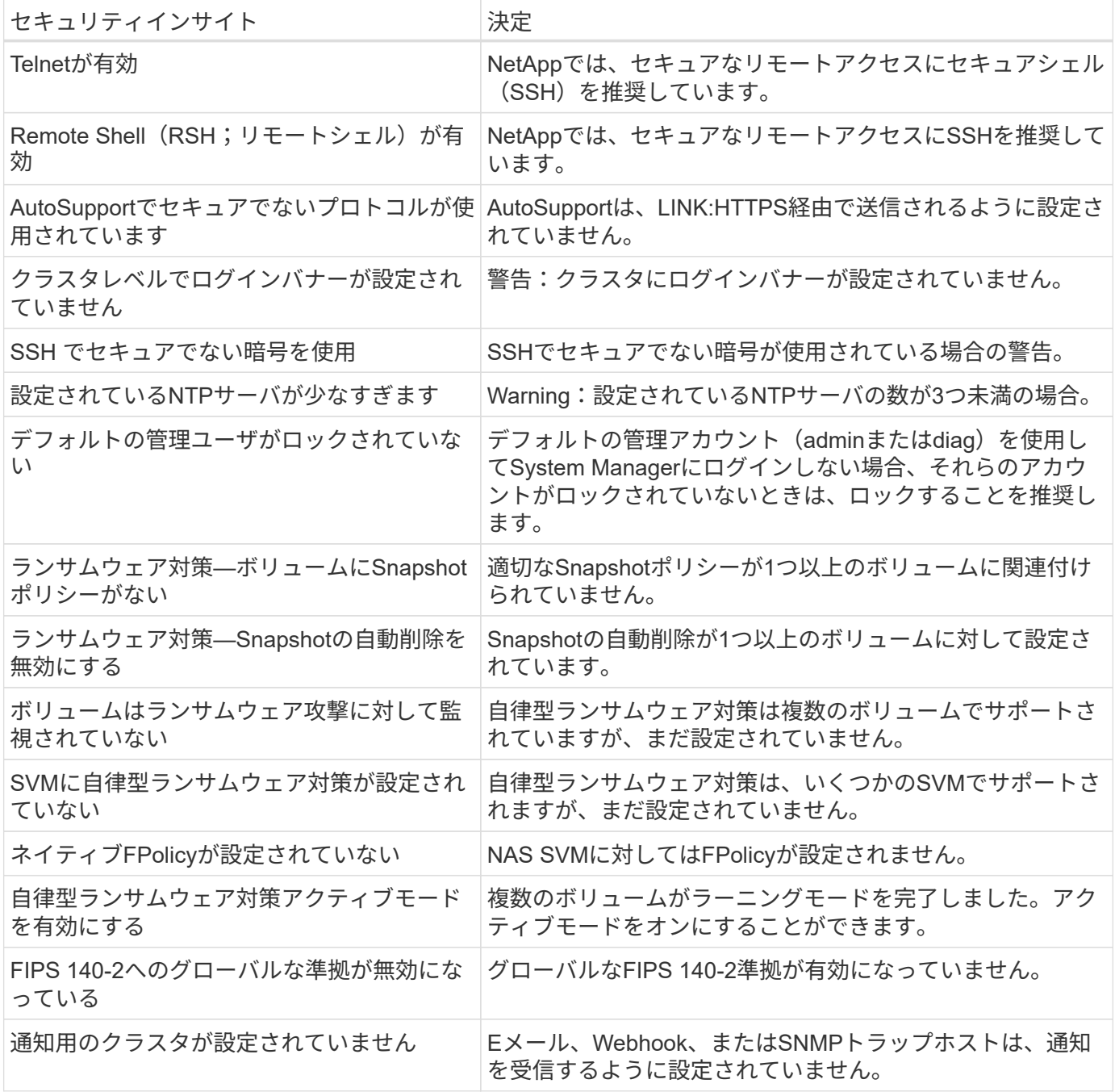

ONTAP System Managerのインサイトの詳細については、を参照して ["ONTAP System Manager](https://docs.netapp.com/us-en/ontap/insights-system-optimization-task.html#view-optimization-insights)[イン](https://docs.netapp.com/us-en/ontap/insights-system-optimization-task.html#view-optimization-insights)[サ](https://docs.netapp.com/us-en/ontap/insights-system-optimization-task.html#view-optimization-insights)[イトド](https://docs.netapp.com/us-en/ontap/insights-system-optimization-task.html#view-optimization-insights) [キュメント](https://docs.netapp.com/us-en/ontap/insights-system-optimization-task.html#view-optimization-insights)["](https://docs.netapp.com/us-en/ontap/insights-system-optimization-task.html#view-optimization-insights)ください。

### <span id="page-26-0"></span>**ONTAP**自律型ランサムウェア対策

ONTAPの自律型ランサムウェア対策は、ストレージワークロードのセキュリティに関す るユーザ行動分析を補完するために、ボリュームのワークロードとエントロピーを分析 してランサムウェアを検出し、Snapshotを作成して攻撃の疑いがある場合に管理者に通 知します。

ONTAP 9.10.1では、NetApp Cloud Insights / Cloud SecureおよびNetApp FPolicyパートナーエコシステムを 使用した外部FPolicyユーザ行動分析(UBA)を使用したランサムウェアの検出と防止に加えて、自律型ラン サムウェア対策も導入されています。ONTAP自律型ランサムウェア対策は、組み込みの機械学習(ML)機能 を使用して、ボリュームワークロードのアクティビティとデータエントロピーを監視し、ランサムウェアを自 動的に検出します。UBAとは異なるアクティビティを監視し、UBAではない攻撃を検出できるようにしま す。

この機能の詳細については、またはを参照して ["TR-4572](https://www.netapp.com/pdf.html?item=/media/7334-tr4572pdf.pdf)[:](https://www.netapp.com/pdf.html?item=/media/7334-tr4572pdf.pdf)『[The NetApp Solution for Ransomware](https://www.netapp.com/pdf.html?item=/media/7334-tr4572pdf.pdf)[』](https://www.netapp.com/pdf.html?item=/media/7334-tr4572pdf.pdf)["](https://www.netapp.com/pdf.html?item=/media/7334-tr4572pdf.pdf) ["ONTAP](https://docs.netapp.com/us-en/ontap/anti-ransomware/use-cases-restrictions-concept.html)[自](https://docs.netapp.com/us-en/ontap/anti-ransomware/use-cases-restrictions-concept.html)[律](https://docs.netapp.com/us-en/ontap/anti-ransomware/use-cases-restrictions-concept.html)[型](https://docs.netapp.com/us-en/ontap/anti-ransomware/use-cases-restrictions-concept.html)[ラン](https://docs.netapp.com/us-en/ontap/anti-ransomware/use-cases-restrictions-concept.html)[サ](https://docs.netapp.com/us-en/ontap/anti-ransomware/use-cases-restrictions-concept.html)[ムウェア対](https://docs.netapp.com/us-en/ontap/anti-ransomware/use-cases-restrictions-concept.html)[策](https://docs.netapp.com/us-en/ontap/anti-ransomware/use-cases-restrictions-concept.html)[に関するドキュメント](https://docs.netapp.com/us-en/ontap/anti-ransomware/use-cases-restrictions-concept.html)["](https://docs.netapp.com/us-en/ontap/anti-ransomware/use-cases-restrictions-concept.html)ください。

### <span id="page-26-1"></span>ストレージ管理システムの監査

ONTAPイベントをリモートsyslogサーバにオフロードして、イベント監査の整合性を確 保します。このサーバは、Splunkなどのセキュリティ情報イベント管理システムである 可能性があります。

#### **syslog**を送信

ログや監査情報は、サポートやシステム可用性の観点から組織に欠かせません。また、ログ(syslog)や監査 レポート、出力結果には、通常、取り扱いに注意を要する情報が含まれています。セキュリティのコントロー ルと体制を維持するためには、ログと監査データをセキュアな方法で管理することが必要です。

違反の範囲やフットプリントを単一のシステムまたはソリューションに限定するには、syslog情報のオフロー ドが必要です。そのため、NetAppでは、syslog情報を安全なストレージまたは保持場所に安全にオフロード することを推奨しています。

ログの転送先を作成する

リモートロギングのログ転送先を作成するには、コマンドを使用し cluster log-forwarding create ま す。

パラメータ

コマンドを設定するには、次のパラメータを使用し cluster log-forwarding create ます。

• \*デスティネーションホスト\*ログの転送先サーバのホスト名、IPv4アドレス、またはIPv6アドレスを指定 します。

-destination <Remote InetAddress>

• \*宛先ポート\*転送先サーバがリスンするポートを指定します。

```
[-port <integer>]
```
• \*ログ転送プロトコル。\*転送先へのメッセージの送信に使用するプロトコルを指定します。

[-protocol \{udp-unencrypted|tcp-unencrypted|tcp-encrypted}]

ログ転送プロトコルには、次のいずれかの値を指定できます。

- `udp-unencrypted`です。User Datagram Protocol、セキュリティなし。
- `tcp-unencrypted`です。TCP、セキュリティなし。
- `tcp-encrypted`です。TCP、Transport Layer Security(TLS)を使用。
- \*宛先サーバーIDを確認します。\*このパラメータをtrueに設定すると、証明書を検証してログの転送先の 識別情報が確認されます。この値をtrueに設定できるのは、protocolフィールドで値が選択されている場合 だけ tcpencrypted です。

[-verify-server \{true|false}]

• \* Syslogファシリティ。\*転送対象のログに使用するsyslog機能を指定します。

[-facility <Syslog Facility>]

• \*接続テストをスキップします。\*通常、この cluster log-forwarding create コマンドは、Internet Control Message Protocol (ICMP) pingを送信して宛先に到達できるかどうかを確認し、到達できない場 合は失敗します。この値をに設定する true と、pingチェックが省略され、到達不能なデスティネーショ ンを設定できるようになります。

[-force [true]]

![](_page_27_Picture_13.jpeg)

NetAppでは、コマンドを使用してタイプへの接続を強制することを推奨しています cluster log-forwarding -tcp-encrypted 。

### イベント通知

システムから送信される情報とデータを保護することは、システムのセキュリティ体制を維持および管理する ために不可欠です。ONTAPソリューションで生成されるイベントは、ソリューションで発生している状況や 処理されている情報など、豊富な情報を提供します。このデータは非常に重要なものであり、安全な方法で管 理および移行する必要があります。

コマンドは event notification create 、イベントフィルタで定義した一連のイベントの新しい通知 を1つ以上の通知先に送信します。次の例は、イベント通知の設定と、設定されているイベント通知フィルタ と送信先を表示するコマンドを示して event notification show います。

```
cluster1::> event notification create -filter-name filter1 -destinations
 email dest, syslog dest, snmp-traphost
cluster1::> event notification show
ID Filter Name Destinations
       ----- ---------------- -----------------
1 filter1 email dest, syslog dest, snmp-traphost
```
# <span id="page-28-0"></span>ストレージ暗号化

ディスクが盗難、返却、転用された場合に機密データを保護するには、ハードウェアベ ースのNetAppストレージ暗号化またはソフトウェアベースのNetAppボリューム暗号化/ ネットアップアグリゲート暗号化を使用してください。どちらのメカニズムもFIPS-140- 2検証済みであり、ハードウェアベースのメカニズムとソフトウェアベースのメカニズム を使用する場合、このソリューションはCommercial Solutions for Classified(CSfC )Programの対象となります。ハードウェアレイヤとソフトウェアレイヤの両方に保存 されている機密データと最高機密データのセキュリティ保護を強化できます。

保管データの暗号化は、ディスクが盗難、返却、転用された場合に機密データを保護するために重要です。

ONTAP 9には、連邦情報処理標準 (FIPS) 140-2に準拠した保管データ暗号化ソリューションが3つありま す。

- NetAppストレージ暗号化(NSE)は、自己暗号化ドライブを使用するハードウェアソリューションで す。
- NetApp Volume Encryption (NVE) は、ボリュームごとに一意のキーを使用して、あらゆるタイプのドラ イブのあらゆるデータ ボリュームを暗号化できるソフトウェア ソリューションです。
- NetApp Aggregate Encryption(NAE)は、アグリゲートごとに一意のキーを使用して、あらゆるタイプの ドライブのあらゆるデータ ボリュームを暗号化できるソフトウェア ソリューションです。

NSE、NVE、NAEは、外部キー管理またはオンボードキーマネージャ(OKM)のいずれかを使用できま す。NSE、NVE、およびNAEを使用しても、ONTAPのストレージ効率化機能には影響はありません。ただ し、NVEボリュームはアグリゲート重複排除の対象外です。NAEボリュームはアグリゲート重複排除の対象 であり、重複排除のメリットが得られます。

OKMは、NSE、NVE、またはNAEを使用した保存データに対する自己完結型の暗号化ソリューションです。

NVE、NAE、OKMでは、ONTAP CryptoModが使用されます。CryptoModは、CMVP FIPS 140-2の検証済みモ ジュールのリストに表示されています。を参照して ["FIPS 140-2](https://csrc.nist.gov/projects/cryptographic-module-validation-program/certificate/4144)[証](https://csrc.nist.gov/projects/cryptographic-module-validation-program/certificate/4144)[明書番](https://csrc.nist.gov/projects/cryptographic-module-validation-program/certificate/4144)[号](https://csrc.nist.gov/projects/cryptographic-module-validation-program/certificate/4144)[4144"](https://csrc.nist.gov/projects/cryptographic-module-validation-program/certificate/4144)

OKMの設定を開始するには、コマンドを使用し security key-manager onboard enable ます。外部 のKey Management Interoperability Protocol(KMIP)キー管理ツールを設定するには、コマンドを使用し security key-manager external enable ます。ONTAP 9.6以降では、外部キー マネージャでマルチ テナンシーがサポートされます。パラメータを使用し -vserver <vserver name> て、特定のSVMで外部 キー管理を有効にします。9.6より前のバージョンでは security key-manager setup 、コマンドを使用 してOKMと外部キーマネージャの両方を設定していました。オンボード キー管理の場合、オペレータや管理 者は、このコマンドの指示に従ってパスフレーズやOKMのその他のパラメータを順に設定できます。

cluster1::> security key-manager setup Welcome to the key manager setup wizard, which will lead you through the steps to add boot information. Enter the following commands at any time "help" or "?" if you want to have a question clarified, "back" if you want to change your answers to previous questions, and "exit" if you want to quit the key manager setup wizard. Any changes you made before typing "exit" will be applied. Restart the key manager setup wizard with "security key-manager setup". To accept a default or omit a question, do not enter a value. Would you like to configure onboard key management? {yes, no} [yes]: Enter the cluster-wide passphrase for onboard key management. To continue the configuration, enter the passphrase, otherwise type "exit": Re-enter the cluster-wide passphrase: After configuring onboard key management, save the encrypted configuration data in a safe location so that you can use it if you need to perform a manual recovery operation. To view the data, use the "security key-manager backup show" command.

ONTAP 9.4以降では、でtrueオプションを使用して、リブート後にユーザにパスフレーズの入力を求めること ができます -enable-cc-mode security key-manager setup 。ONTAP 9.6以降では、コマンド構文は です security key-manager onboard enable -cc-mode-enabled yes。

ONTAP 9.4以降では、advanced権限で機能を使用して、NVE対応ボリュームのデータを無停止で「スクラビ ング」でき secure-purge ます。暗号化されたボリュームのデータをスクラビングすると、物理メディアか らもリカバリできなくなります。次のコマンドは、SVM vs1のvol1にある削除済みファイルを安全にパージし ます。

cluster1::> volume encryption secure-purge start -vserver vs1 -volume vol1

ONTAP 9.7以降では、VEライセンスが設定されていて、OKMまたは外部キー管理ツールが設定されてい てNSEが使用されていない場合、NAEとNVEがデフォルトで有効になります。NAEアグリゲートにはNAEボ リュームがデフォルトで作成され、NAE以外のアグリゲートにはNVEボリュームがデフォルトで作成されま す。これを無効にするには、次のコマンドを入力します。

cluster1::\*> options -option-name encryption.data at rest encryption.disable by default true

ONTAP 9.6以降では、SVMスコープを使用して、クラスタ内のデータSVMに対して外部キー管理を設定でき ます。この方法は、各テナントが異なるSVM(または一連のSVM)を使用してデータを提供するマルチテナ ント環境に最適です。特定のテナントのSVM管理者のみが、そのテナントのキーにアクセスできます。詳細 については、ONTAPのドキュメントのを参照してください ["ONTAP 9.6](https://docs.netapp.com/us-en/ontap/encryption-at-rest/enable-external-key-management-96-later-nve-task.html)[以降で外](https://docs.netapp.com/us-en/ontap/encryption-at-rest/enable-external-key-management-96-later-nve-task.html)[部](https://docs.netapp.com/us-en/ontap/encryption-at-rest/enable-external-key-management-96-later-nve-task.html)[キー管理を有効にする](https://docs.netapp.com/us-en/ontap/encryption-at-rest/enable-external-key-management-96-later-nve-task.html)["](https://docs.netapp.com/us-en/ontap/encryption-at-rest/enable-external-key-management-96-later-nve-task.html) 。

ONTAP 9.11.1以降では、SVMでプライマリキーサーバとセカンダリキーサーバを指定することで、クラスタ 化された外部キー管理サーバへの接続を設定できます。詳細については、ONTAPのドキュメントのを参照し てください ["](https://docs.netapp.com/us-en/ontap/encryption-at-rest/configure-cluster-key-server-task.html)[クラスタ化された外](https://docs.netapp.com/us-en/ontap/encryption-at-rest/configure-cluster-key-server-task.html)[部](https://docs.netapp.com/us-en/ontap/encryption-at-rest/configure-cluster-key-server-task.html)[キー](https://docs.netapp.com/us-en/ontap/encryption-at-rest/configure-cluster-key-server-task.html)[サ](https://docs.netapp.com/us-en/ontap/encryption-at-rest/configure-cluster-key-server-task.html)[ーバの設定](https://docs.netapp.com/us-en/ontap/encryption-at-rest/configure-cluster-key-server-task.html)["](https://docs.netapp.com/us-en/ontap/encryption-at-rest/configure-cluster-key-server-task.html) 。

ONTAP 9.13.1以降では、System Managerで外部キー管理サーバを設定できます。詳細については、ONTAP のドキュメントのを参照してください ["](https://docs.netapp.com/us-en/ontap/encryption-at-rest/manage-external-key-managers-sm-task.html)[外](https://docs.netapp.com/us-en/ontap/encryption-at-rest/manage-external-key-managers-sm-task.html)[部](https://docs.netapp.com/us-en/ontap/encryption-at-rest/manage-external-key-managers-sm-task.html)[キー管理](https://docs.netapp.com/us-en/ontap/encryption-at-rest/manage-external-key-managers-sm-task.html)[ツ](https://docs.netapp.com/us-en/ontap/encryption-at-rest/manage-external-key-managers-sm-task.html)[ールを管理します。](https://docs.netapp.com/us-en/ontap/encryption-at-rest/manage-external-key-managers-sm-task.html)["](https://docs.netapp.com/us-en/ontap/encryption-at-rest/manage-external-key-managers-sm-task.html) 。

# <span id="page-30-0"></span>データレプリケーションの暗号化

保存データの暗号化を補うために、SnapMirror、SnapVault、またはFlexCacheの事前共 有キーを使用して、TLS 1.2を使用してクラスタ間のONTAPデータレプリケーショント ラフィックを暗号化できます。

ディザスタリカバリ、キャッシュ、またはバックアップのためにデータをレプリケートする場合は、ONTAP クラスタ間でネットワークを介して転送するときに、そのデータを保護する必要があります。これにより、転 送中の機密データに対する悪意のある中間者攻撃を防ぐことができます。

ONTAP 9.6以降では、クラスタピアリング暗号化によって、SnapMirror、SnapVault、FlexCacheなど のONTAPデータレプリケーション機能でTLS 1.2 AES-256 GCM暗号化がサポートされます。暗号化は、2つ のクラスタピア間で事前共有キー(PSK)を使用してセットアップされます。

NSE、NVE、NAEなどのテクノロジを使用して保存データを保護している場合は、ONTAP 9.6以降にアップ グレードしてクラスタ ピアリング暗号化を使用すると、エンドツーエンドのデータ暗号化も実装できます。

クラスタ ピアリング暗号化では、クラスタ ピア間のすべてのデータが暗号化されます。たとえ ば、SnapMirrorを使用している場合、ソース クラスタとデスティネーション クラスタのピア間のすべてのピ アリング情報とすべてのSnapMirror関係が暗号化されます。クラスタ ピアリング暗号化が有効な場合、クラ スタ ピア間でクリアテキストのデータを送信することはできません。

ONTAP 9.6以降では、新しいクラスタピア関係で暗号化がデフォルトで有効になっています。ONTAP 9.6より 前に作成されたクラスタピア関係で暗号化を有効にするには、ソースクラスタとデスティネーションクラスタ を9.6にアップグレードする必要があります。また、コマンドを使用して、クラスタピアリング暗号化を使用 するようにソースとデスティネーション両方のクラスタピアを変更する必要があり cluster peer modify ます。

次の例に示すように、ONTAP 9.6でクラスタピアリング暗号化を使用するように既存のピア関係を変換できま す。

On the Destination Cluster Peer

cluster2::> cluster peer modify cluster1 -auth-status-admin useauthentication -encryption-protocol-proposed tls-psk

When prompted enter a passphrase.

On the Source Cluster Peer

cluster1::> cluster peer modify cluster2 -auth-status-admin useauthentication -encryption-protocol-proposed tls-psk

When prompted enter the same passphrase you created in the previous step.

# <span id="page-31-0"></span>**IPSec**転送中データの暗号化

データレプリケーショントラフィックにNetApp Storage Encryption(NSE)やNetApp Volume Encryption (NVE) やクラスタピアリング暗号化 (CPE) などの保存データ暗号 化テクノロジを使用しているお客様は、ONTAP 9.8以降にアップグレードして次を使用 することで、ハイブリッドマルチクラウドデータファブリック全体でクライアントとス トレージの間でエンドツーエンドの暗号化を使用できるようになりました。 IPSec :IPSecは、NFS暗号化またはSMB / CIFS暗号化の代替手段であり、iSCSIトラフィック の唯一の転送中暗号化オプションです。

状況によっては、ネットワークを介してONTAP SVMに転送される(または転送中の)すべてのクライアント データの保護が必要になることがあります。これにより、転送中の機密データに対するリプレイや悪意のある 中間者攻撃を防ぐことができます。

ONTAP 9.8以降では、インターネットプロトコルセキュリティ(IPsec)で、クライアントとONTAP SVMの 間のすべてのIPトラフィックをエンドツーエンドで暗号化できます。すべての IP トラフィックの IPSec デー タ暗号化には、 NFS 、 iSCSI 、 SMB/CIFS の各プロトコルが含まれます。IPSecは、iSCSIトラフィックに 対して唯一の転送中暗号化オプションを提供します。

ネットワークを介したNFS暗号化は、IPsecの主なユースケースの1つです。ONTAP 9.8より前のバージョンで は、ネットワーク上でのNFS暗号化では、krb5pを使用して転送中のNFSデータを暗号化するためにKerberos のセットアップと設定が必要でした。これは、すべてのお客様の環境で、必ずしも簡単ではありません。

データレプリケーショントラフィックにNetApp Storage Encryption(NSE)やNetApp Volume Encryption (NVE)やクラスタピアリング暗号化(CPE)などの保存データ暗号化テクノロジを使用しているお客様 は、ONTAP 9.8以降にアップグレードして次を使用することで、ハイブリッドマルチクラウドデータファブリ ック全体でクライアントとストレージの間でエンドツーエンドの暗号化を使用できるようになりました。 IPSec:

IPSecはIETF標準です。ONTAPはトランスポートモードでIPsecを使用します。また、Internet Key Exchange (IKE;インターネットキー交換)プロトコルバージョン2も利用します。IKEプロトコルバージョン2では、事 前共有キー(PSK)を使用して、クライアントとONTAP間でIPv4またはIPv6のいずれかでキー素材をネゴシ エートします。デフォルトでは、IPsecはSuite-B AES-GCM 256ビット暗号化を使用します。Suite-B AES-GMAC256およびAES-CBC256(256ビット暗号化)もサポートされています。

IPSec機能はクラスタで有効にする必要がありますが、Security Policy Database(SPD;セキュリティポリシ ーデータベース)エントリを使用して個 々 のSVMのIPアドレスに適用されます。ポリシー(SPD)エントリ には、クライアントIPアドレス(リモートIPサブネット)、SVM IPアドレス(ローカルIPサブネット)、使 用する暗号スイート、およびIKEv2を介した認証とIPsec接続の確立に必要な事前共有シークレット(PSK) が含まれます。IPsecポリシーエントリに加えて、トラフィックがIPsec接続を通過する前に、クライアントに 同じ情報(ローカルおよびリモートIP、PSK、および暗号スイート)を設定する必要があります。ONTAP 9.10.1以降では、IPsec証明書認証のサポートが追加されています。これにより、IPsecポリシーの制限がなく なり、Windows OSでIPsecがサポートされるようになります。

クライアントとSVMのIPアドレスの間にファイアウォールがある場合は、IKEv2ネゴシエーションが成功 し、IPsecトラフィックが許可されるように、ESPおよびUDP(ポート500および4500)プロトコル(インバ ウンド(入力)とアウトバウンド(出力)の両方)を許可する必要があります。

NetApp SnapMirrorおよびクラスタピアリングトラフィックの暗号化では、引き続きIPSecよりもクラスタピ アリング暗号化(CPE)が推奨され、ネットワークを介してセキュアに転送されます。CPEは、IPsecよりも これらのワークロードに対して優れたパフォーマンスを発揮します。IPsecのライセンスは必要ありません。 また、輸出入に関する制限もありません。

次の例に示すように、クラスタでIPSecを有効にし、単一のクライアントおよび単一のSVM IPアドレスに対し てSPDエントリを作成できます。

On the Destination Cluster Peer

cluster1::> security ipsec config modify -is-enabled true

cluster1::> security ipsec policy create -vserver vs1 -name test34 -local -ip-subnets 192.168.134.34/32 -remote-ip-subnets 192.168.134.44/32

When prompted enter and confirm the pre shared secret (PSK).

# <span id="page-32-0"></span>**TLS**と**SSL**の管理

コントロールプレーンインターフェイスのFIPS 140-2 / 3準拠モードを有効にするに は、ONTAPコマンドでパラメータをtrueに設定し is-fips-enabled security config modify ます。

ONTAP 9以降では、クラスタ全体のコントロールプレーンインターフェイスに対してFIPS 140-2準拠モード を有効にすることができます。デフォルトでは、FIPS 140-2のみのモードは無効になっています。FIPS 140- 2準拠モードを有効にするには、コマンドのパラメータをに設定し is-fips-enabled true security config modify ます。その後、を使用してオンラインステータスを確認できます security config show command 。

FIPS 140-2への準拠を有効にすると、TLSv1とSSLv3は無効になり、TLSv1.1とTLSv1.2のみが引き続き有効 になります。ONTAPでは、FIPS 140-2への準拠が有効な場合、TLSv1とSSLv3を有効にすることはできませ ん。FIPS 140-2を有効にし、そのあとに無効にした場合、TLSv1とSSLv3は無効なままになりますが、以前の 設定に応じて、TLSv1.2またはTLSv1.1とTLSv1.2の両方が有効なままになります。

コマンドは security config modify 、クラスタ全体の既存のセキュリティ設定を変更します。FIPS準拠 モードを有効にしたクラスタでは、自動的にTLSプロトコルのみが選択されます。パラメータを使用する

-supported-protocols と、FIPSモードとは関係なくTLSプロトコルを追加または除外できます。デフ ォルトではFIPSモードは無効で、ONTAPはTLSv1.2、TLSv1.1、およびTLSv1の各プロトコルをサポートしま す。

下位互換性を維持するため、ONTAPでは、FIPSモードが無効な場合にSSLv3をリストに追加でき supported-protocols ます。パラメータを使用し -supported-cipher-suites て、Advanced Encryption Standard(AES)またはAESと3DESのみを設定します。「!RC4」のように指定してRC4などの弱 い暗号を無効にすることもできます。デフォルトでは、サポートされる暗号設定はです ALL:!LOW:!aNULL:!EXP:!eNULL。この設定では、認証なし、暗号なし、エクスポートなし、および弱い 暗号化の暗号スイートを除く、プロトコルに対してサポートされるすべての暗号スイートが有効になりま す。64ビットまたは56ビットの暗号化アルゴリズムを使用するスイートが当てはまります。

選択したプロトコルで使用可能な暗号スイートを選択してください。設定が無効な場合、一部の機能が適切に 動作しなくなる可能性があります。

正しい暗号文字列構文については、OpenSSL(OpenSSLソフトウェア財団が公開)のページを参照してくだ さい ["](https://www.openssl.org/docs/man1.1.1/man1/ciphers.html)[アンコウ](https://www.openssl.org/docs/man1.1.1/man1/ciphers.html)["](https://www.openssl.org/docs/man1.1.1/man1/ciphers.html) 。ONTAP 9.9.1以降のリリースでは、セキュリティ設定の変更後にすべてのノードを手動で リブートする必要がなくなりました。

FIPS 140-2への準拠を有効にすると、ONTAP 9内外の他のシステムや通信に影響します。コンソール アクセ スが可能な非本番環境のシステムで、これらの設定をテストすることを強く推奨します。

![](_page_33_Picture_5.jpeg)

ONTAP 9の管理にSSHを使用する場合は、OpenSSH 5.7以降のクライアントを使用する必要が あります。SSHクライアントは、接続を成功させるために、Elliptic Curve Digital Signature Algorithm (ECDSA) 公開鍵アルゴリズムとネゴシエートする必要があります。

TLSセキュリティは、TLS 1.2のみを有効にし、Perfect Forward Secrecy(PFS)対応の暗号スイートを使用 することで、さらに強化できます。PFSは鍵交換の方法で、TLS 1.2などの暗号化プロトコルと組み合わせて 使用すると、攻撃者がクライアントとサーバ間のすべてのネットワークセッションを復号化するのを防ぐこと ができます。TLS 1.2およびPFS対応の暗号スイートのみを有効にするには、次の例に示すように、advanced 権限レベルでコマンドを使用します security config modify 。

![](_page_33_Picture_8.jpeg)

SSLインターフェイス設定を変更する前に、クライアントがONTAPに接続するときに、前述の 暗号(DHE、ECDHE)をサポートしている必要があることに注意してください。それ以外の場 合、接続は許可されません。

cluster1::\*> security config modify -interface SSL -supported-protocols TLSv1.2 -supported-cipher-suites PSK:DHE:ECDHE:!LOW:!aNULL:!EXP:!eNULL:!3DES:!kDH:!kECDH

プロンプトごとに確認し y ます。PFSの詳細については、を参照してください ["](https://blog.netapp.com/protecting-your-data-perfect-forward-secrecy-pfs-with-netapp-ontap/)[この](https://blog.netapp.com/protecting-your-data-perfect-forward-secrecy-pfs-with-netapp-ontap/)[NetApp](https://blog.netapp.com/protecting-your-data-perfect-forward-secrecy-pfs-with-netapp-ontap/)[ブログ](https://blog.netapp.com/protecting-your-data-perfect-forward-secrecy-pfs-with-netapp-ontap/)["](https://blog.netapp.com/protecting-your-data-perfect-forward-secrecy-pfs-with-netapp-ontap/)。

ONTAP 9.11.1およびTLS 1.3のサポート以降では、FIPS 140-3を検証できます。

![](_page_33_Picture_13.jpeg)

FIPSの設定は、ONTAPとプラットフォームBMCに適用されます。

# <span id="page-34-0"></span>**CA**署名デジタル証明書の作成

ONTAP Webアクセス用の自己署名デジタル証明書が、組織の情報セキュリティ ポリシ ーに準拠していないことは珍しくありません。本番用システムでは、NetAppのベストプ ラクティスとしてCA署名デジタル証明書をインストールし、クラスタまたはSVMをSSL サーバとして認証する際に使用することを推奨します。

コマンドを使用して証明書署名要求(CSR)を生成し、コマンドを使用してCAから返された証明書をインス トールできます security certificate generate-csr security certificate install 。

手順

1. 組織のCAによって署名されたデジタル証明書を作成するには、次の手順を実行します。

- a. CSRを生成します。
- b. 組織の手順に従って、組織のCAからCSRを使用してデジタル証明書を要求します。たとえ ば、Microsoft Active Directory証明書サービスWebインターフェイスを使用してに移動し <CA server name>/certsrv、証明書を要求します。
- c. デジタル証明書をONTAPにインストールします。

### <span id="page-34-1"></span>オンライン証明書ステータスプロトコル

Online Certificate Status Protocol(OCSP)を有効にすると、TLS通信(LDAP、TLSな ど)を使用するONTAPアプリケーションがデジタル証明書のステータスを受信できるよ うになります。アプリケーションは、要求した証明書が「有効」、「失効」、「不明」 のどのステータスであるかを示す署名済みの応答を受け取ります。

OCSPを使用すると、証明書失効リスト (CRL) がなくてもデジタル証明書の現在のステータスを特定するこ とができます。

デフォルトでは、OCSPによる証明書のステータスチェックは無効になっています。オンにするには、コマン ドを使用し security config ocsp enable -app name`ます。アプリケーション名は `autosupport、、 audit log fabricpool、、 ems kmip、、 ldap ad ldap nis namemap、また はall。このコマンドにはadvanced権限レベルが必要です。

# <span id="page-34-2"></span>**SSHv2**の管理

 $\circledcirc$ 

コマンドは security ssh modify 、クラスタまたはSVMのSSH鍵交換アルゴリズ ム、暗号、またはMACアルゴリズムの既存の設定を、指定した設定で置き換えます。

NetAppの推奨事項は次のとおりです。

- ユーザ セッションにはパスワードを使用する。
	- マシン アクセスには公開鍵を使用する。

### サポートされる暗号とキー交換

![](_page_35_Picture_230.jpeg)

### サポートされる**AES**および**3DES**対称暗号化

ONTAPでは、次のタイプのAESおよび3DESの対称暗号化(暗号)もサポートしています。

- hmac-sha1
- hmac-sha1-96
- hmac-md5
- hmac-md5-96
- hmac-ripemd160
- umac-64
- umac-64
- umac-128
- hmac-sha2-256
- hmac-sha2-512
- hmac-sha1-etm
- hmac-sha1-96-etm
- hmac-sha2-256-etm
- hmac-sha2-512-etm
- hmac-md5-etm
- hmac-md5-96-etm
- hmac-ripemd160-etm
- umac-64-etm
- umac-128-etm

![](_page_35_Picture_23.jpeg)

SSH管理設定は、ONTAPおよびプラットフォームBMCに適用されます。

# <span id="page-36-0"></span>**NetApp AutoSupport**

ONTAPのAutoSupport機能を使用すると、システムの健全性をプロアクティブに監視 し、NetAppテクニカルサポート、組織内のサポートチーム、またはサポートパートナー にメッセージと詳細を自動的に送信できます。ストレージシステムの初回設定時に は、NetAppテクニカルサポートへのAutoSupportメッセージがデフォルトで有効になり ます。また、AutoSupportは有効になってから24時間後にNetAppテクニカルサポートへ のメッセージ送信を開始します。この24時間という設定は変更可能です。組織の社内サ ポートチームとのコミュニケーションを活用するには、メールホストの設定が完了して いる必要があります。

AutoSupportを管理(設定)できるのはクラスタ管理者だけです。SVM管理者にはAutoSupportへのアクセス 権はありません。AutoSupport機能は無効にできます。ただし、NetAppでは、AutoSupportを有効にすること を推奨しています。これは、ストレージシステムで問題が発生した場合に、迅速に問題を特定して解決できる ためです。デフォルトでは、AutoSupportを無効にした場合でも、AutoSupport情報は収集されてローカルに 格納されます。

さまざまなメッセージに含まれる内容や、さまざまな種類のメッセージが送信される場所など、AutoSupport メッセージの詳細については、ドキュメントを参照して ["NetApp Active IQ Digital Advisor"](https://activeiq.netapp.com/custom-dashboard/search) ください。

AutoSupportメッセージには、次のような機密データが含まれます。

- ログファイル
- 特定のサブシステムについての状況に応じたデータ
- 設定データおよびステータスデータ
- パフォーマンスデータ

AutoSupportでは、転送プロトコルとしてHTTPS、HTTP、およびSMTPがサポートされます。AutoSupportメ ッセージは機密性が高いため、NetAppでは、AutoSupportメッセージをNetAppサポートに送信するためのデ フォルトの転送プロトコルとしてHTTPSを使用することを強く推奨します。

また、コマンドを使用して、AutoSupportデータのターゲット(NetAppテクニカルサポート、組織内の業務、 パートナーなど)を指定する必要があります system node autosupport modify 。このコマンドで は、AutoSupportで送信する内容(パフォーマンス データやログ ファイルなど)も指定できます。

AutoSupportを完全に無効にするには、コマンドを使用し system node autosupport modify -state disable ます。

### <span id="page-36-1"></span>**Network Time Protocol** の略

ONTAPではクラスタのタイムゾーン、日付、および時刻を手動で設定できますが、クラ スタ時間を3つ以上の外部NTPサーバと同期するようにネットワークタイムプロトコル (NTP)サーバを設定する必要があります。

クラスタ時間が不正確だと問題が発生する可能性があります。ONTAPではクラスタのタイム ゾーン、日付、 時刻を手動で設定できますが、ネットワーク タイム プロトコル (NTP) サーバを設定してクラスタ時間を外 部のNTPサーバと同期する必要があります。

ONTAP 9.5 以降では、対称認証を使用して NTP サーバを設定できます。

コマンドを使用すると、最大10台の外部NTPサーバを関連付けることができます cluster time-service ntp server create 。タイムサービスの冗長性と品質を高めるには、少なくとも3台の外部NTPサーバをク ラスタに関連付ける必要があります。

ONTAPでのNTPの設定の詳細については、を参照してください ["](https:../system-admin/manage-cluster-time-concept.html)[クラスタ時](https:../system-admin/manage-cluster-time-concept.html)[間](https:../system-admin/manage-cluster-time-concept.html)[の管理\(クラスタ管理者の](https:../system-admin/manage-cluster-time-concept.html)[み](https:../system-admin/manage-cluster-time-concept.html) [\)](https:../system-admin/manage-cluster-time-concept.html)["](https:../system-admin/manage-cluster-time-concept.html)。

<span id="page-37-0"></span>**NAS**ファイルシステムのローカルアカウント(**CIFS**ワークグル ープ)

ワークグループによるクライアント認証は、従来のドメイン認証の仕組みに反しないセ キュリティ レイヤをONTAPソリューションに追加します。IP情報、認証メカニズム、プ ロトコルバージョン、認証タイプなど、ポスチャ関連の詳細情報を多数表示するには、 コマンドを使用し vserver cifs session show ます。

ONTAP 9以降では、ローカルで定義されたユーザとグループを使用してサーバに認証するCIFSクライアント を含むワークグループ内にCIFSサーバを設定できます。ワークグループによるクライアント認証は、従来の ドメイン認証の仕組みに反しないセキュリティ レイヤをONTAPソリューションに追加します。CIFSサーバを 設定するには、コマンドを使用し vserver cifs create ます。CIFSサーバを作成したら、CIFSドメイン に追加するかワークグループに追加できます。ワークグループに参加するには、パラメータを使用し -workgroup ます。次に設定例を示します。

cluster1::> vserver cifs create -vserver vs1 -cifs-server CIFSSERVER1 -workgroup Sales

![](_page_37_Picture_7.jpeg)

ワークグループ モードのCIFSサーバでは、Windows NT LAN Manager (NTLM)認証のみがサ ポートされ、Kerberos認証はサポートされません。

NetAppでは、組織のセキュリティ体制を維持するために、CIFSワークグループでNTLM認証機能を使用する ことを推奨しています。NetAppでは、CIFSのセキュリティ体制を検証するために、コマンドを使用して、IP 情報、認証メカニズム、プロトコルバージョン、認証タイプなど、ポスチャ関連の詳細を表示することを推奨 してい vserver cifs session show ます。

### <span id="page-37-1"></span>**NAS**フアイルシステムノカンサ

NASファイル・システムは'今日の脅威の状況で使用量が増加しています監査機能は'可視 性をサポートするために不可欠です

セキュリティの維持には検証が欠かせません。ONTAP 9では、ソリューション全体をとおしてさらに多くの 監査イベントや詳細が記録されます。今日の脅威の状況ではNASファイルシステムが占める割合が増加してい るため、可視性を維持するには監査機能が不可欠です。ONTAP 9で強化された監査機能により、CIFS監査で はこれまでになく詳細な情報が提供されます。作成されるイベントには、次のような重要な情報が記録されま す。

• ファイル、フォルダ、共有へのアクセス

- ファイルの作成、変更、削除
- ファイル読み取りアクセスの成功
- ファイルの読み取りまたは書き込みの失敗
- フォルダ権限の変更

#### 監査設定を作成します

監査イベントを生成するには、CIFS監査を有効にする必要があります。監査設定を作成するには、コマンド を使用し vserver audit create ます。デフォルトでは、監査ログのローテーションはサイズに基づいて 行われます。ローテーション パラメータのフィールドにオプションを指定すれば、時間に基づくローテーシ ョンも使用できます。監査ログのローテーション設定には、ローテーションのスケジュール、ローテーション 上限、実行する曜日、サイズなどの詳細を指定できます。次のテキストは、すべての曜日の12:30にスケジ ュールされた月単位の時間ベースのローテーションを使用した監査設定の例を示しています。

cluster1::> vserver audit create -vserver vs1 -destination /audit\_log -rotate-schedule-month all -rotate-schedule-dayofweek all -rotate-schedule -hour 12 -rotate-schedule-minute 30

#### **CIFS**監査イベント

CIFS監査イベントは次のとおりです。

- ファイル共有:関連するコマンドを使用してCIFSネットワーク共有が追加、変更、または削除されたとき に監査イベントを生成します vserver cifs share 。
- 監査ポリシーの変更:関連するコマンドを使用して監査ポリシーが無効化、有効化、または変更された場 合に、監査イベントを生成します vserver audit 。
- ユーザアカウント:ローカルのCIFSまたはUNIXユーザが作成または削除されたとき、ローカルユーザア カウントが有効化、無効化、変更されたとき、パスワードがリセットまたは変更されたときに監査イベン トを生成します。このイベントは、コマンドまたは関連するコマンドを使用し vserver cifs usersand-groups local-group vserver services name-service unix-user ます。
- セキュリティグループ:コマンドまたは関連するコマンドを使用してローカルのCIFSまたはUNIXセキュ リティグループが作成または削除されたときに監査イベントを生成します vserver cifs users-andgroups local-group vserver services name-service unix-group 。
- 認証ポリシーの変更:コマンドを使用してCIFSユーザまたはCIFSグループの権限が付与または取り消さ れたときに、監査イベントを生成します vserver cifs users-and-groups privilege 。

![](_page_38_Picture_14.jpeg)

これはシステムの監査機能に基づく機能であり、管理者は、システムが何を許可および実行し ているかをデータ ユーザの視点で確認することができます。

#### **NAS**ノカンサヘノ**RESTAPI**ノエイキヨウ

ONTAPには、管理者アカウントがREST APIを使用してSMB / CIFSまたはNFSファイルにアクセスして操作 する機能が含まれています。REST APIはONTAP管理者のみが実行できますが、REST APIコマンドはシステ ムNAS監査ログをバイパスします。また、ONTAP管理者がREST APIを使用する際にファイル権限をバイパス することもできます。ただし、ファイルに対するREST APIを使用した管理者の操作は、システムコマンド履

歴ログに記録されます。

アクセスなし**REST API**ロールの作成

RESTを使用してONTAPボリュームにアクセスできないREST APIロールを作成することで、ONTAP管理者 がREST APIをファイルアクセスに使用できないようにすることができます。このロールをプロビジョニング するには、次の手順を実行します。

手順

1. ストレージボリュームへのアクセスは許可されず、他のすべてのREST APIアクセスを許可する新し いRESTロールを作成します。

cluster1::> security login rest-role create nofiles -vserver cluster1 "/api/storage/volumes" -access none cluster1::> security login rest-role create nofiles -vserver cluster1 "/api" -access all

2. 前の手順で作成した新しいREST APIロールに管理者アカウントを割り当てます。

cluster1::> security login modify -user-or-group-name user1 -application http -authentication-method password -vserver cluster1 -role nofile

![](_page_39_Picture_8.jpeg)

組み込みのONTAPクラスタ管理者アカウントがREST APIをファイルアクセスに使用しないよ うにするには、まずを実行する必要があり ["](https://docs.netapp.com/ja-jp/ontap/ontap-security-hardening/default-admin-accounts.html)[新しい管理者アカウントを](https://docs.netapp.com/ja-jp/ontap/ontap-security-hardening/default-admin-accounts.html)[作](https://docs.netapp.com/ja-jp/ontap/ontap-security-hardening/default-admin-accounts.html)[成し、組](https://docs.netapp.com/ja-jp/ontap/ontap-security-hardening/default-admin-accounts.html)[み込み](https://docs.netapp.com/ja-jp/ontap/ontap-security-hardening/default-admin-accounts.html)[アカ](https://docs.netapp.com/ja-jp/ontap/ontap-security-hardening/default-admin-accounts.html) [ウントを無効化または](https://docs.netapp.com/ja-jp/ontap/ontap-security-hardening/default-admin-accounts.html)[削除](https://docs.netapp.com/ja-jp/ontap/ontap-security-hardening/default-admin-accounts.html)[する](https://docs.netapp.com/ja-jp/ontap/ontap-security-hardening/default-admin-accounts.html)["](https://docs.netapp.com/ja-jp/ontap/ontap-security-hardening/default-admin-accounts.html)ます。

### <span id="page-39-0"></span>**CIFS SMB**の署名と封印の設定と有効化

ストレージシステムとクライアント間のトラフィックがリプレイ攻撃や中間者攻撃によ って危険にさらされないようにすることで、データファブリックのセキュリティを保護 するSMB署名を設定して有効にすることができます。SMB署名は、SMBメッセージに有 効な署名があることを確認することで保護します。

このタスクについて

ファイルシステムやアーキテクチャの代表的な脅威ベクターは、SMBプロトコルです。このベクターに対処 するために、ONTAP 9は業界標準のSMB署名と封印を使用ます。SMB署名は、ストレージシステムとクライ アント間のトラフィックがリプレイ攻撃や中間者攻撃によって危険にさらされないようにすることで、データ ファブリックのセキュリティを保護します。具体的には、SMBメッセージに有効な署名があることが確認さ れます。

パフォーマンス上の理由からSMB署名はデフォルトでは無効になっていますが、NetAppでは有効にすること を強く推奨します。さらに、ONTAPではSMB暗号化(封印)もサポートしています。SMB暗号化は共有単位 でのセキュアなデータ転送を実現します。デフォルトでは、SMB暗号化は無効になっています。ただ し、NetAppではSMB暗号化を有効にすることを推奨します。

SMB 2.0以降ではLDAPの署名と封印がサポートされるようになりました。署名(改ざんに対する保護)と封

印(暗号化)により、SVMとActive Directoryサーバ間のセキュアな通信が実現します。SMB 3.0以降では、 アクセラレーション用の新しいAES命令セット(Intel AES NI)がサポートされます。Intel AES NIはAESアル ゴリズムの改良版で、サポートされるプロセッサ ファミリでのデータ暗号化を加速します。

手順

1. SMB署名を設定して有効にするには、コマンドを使用し vserver cifs security modify て、パラ メータがに設定されていることを確認し -is-signing-required `true`ます。次の設定例を参照してく ださい。

cluster1::> vserver cifs security modify -vserver vs1 -kerberos-clock -skew 3 -kerberos-ticket-age 8 -is-signing-required true

2. SMBの封印と暗号化を設定して有効にするには、コマンドを使用し vserver cifs security modify て、パラメータがに設定されていることを確認し -is-smb-encryption-required `true`ます。次の設 定例を参照してください。

```
cluster1::> vserver cifs security modify -vserver vs1 -is-smb-encryption
-required true
cluster1::> vserver cifs security show -vserver vs1 -fields is-smb-
encryption-required
vserver is-smb-encryption-required
-------- -------------------------
vs1 true
```
### <span id="page-40-0"></span>**NFS**のセキュリティ保護

エクスポートルールは、エクスポートポリシーの機能要素です。エクスポート ルールで は、ボリュームへのクライアント アクセス要求が設定済みの特定のパラメータと照合さ れ、クライアント アクセス要求の処理方法が決定されます。エクスポートポリシーに は、クライアントへのアクセスを許可するエクスポートルールが少なくとも1つ含まれて いる必要があります。エクスポートポリシーに複数のルールが含まれている場合、ルー ルはエクスポートポリシーに表示される順序で処理されます。

アクセス制御は、セキュアな体制を維持するうえで中心的な役割を果たします。そのためONTAPでは、エク スポート ポリシー機能を使用して、NFSボリュームへのアクセスを特定のパラメータに一致するクライアン トだけに制限します。エクスポートポリシーには、各クライアントアクセス要求を処理するエクスポートルー ルが 1 つ以上含まれています。ボリュームへのクライアント アクセスを設定するため、各ボリュームにはエ クスポート ポリシーが関連付けられています。エクスポート ポリシーの結果に基づいて、クライアントにボ リュームへのアクセスが許可されるか拒否されるか(「permission denied」メッセージが表示される)が決 まります。また、ボリュームに対するアクセス レベルも決まります。

![](_page_40_Picture_9.jpeg)

クライアントがデータにアクセスするためには、エクスポート ルールを含むエクスポート ポリ シーがSVMに割り当てられている必要があります。SVMには複数のエクスポート ポリシーを割 り当てることができます。

ルールの順序は、ルールインデックス番号によって決まります。ルールがクライアントに一致すると、そのル ールのアクセス権が使用され、それ以降のルールは処理されません。一致するルールがない場合、クライアン トはアクセスを拒否されます。

エクスポート ルールは、次の条件を適用することでクライアントのアクセス権を決定します。

- クライアントが要求の送信に使用したファイル アクセス プロトコル(NFSv4やSMBなど)
- クライアント識別子(ホスト名やIPアドレスなど)
- クライアントが認証に使用したセキュリティ タイプ(Kerberos v5、NTLM、AUTH\_SYSなど)

ルールに複数の条件が指定されている場合、クライアントが1つでも条件に一致しないとそのルールは適用さ れません。

エクスポート ポリシーに、次のパラメータが指定されたエクスポート ルールが含まれているとします。

- -protocol nfs
- -clientmatch 10.1.16.0/255.255.255.0
- -rorule any
- -rwrule any

クライアントに付与されるアクセス レベルはセキュリティ タイプで決まります。アクセスレベルには、読み 取り専用、読み取り/書き込み、およびスーパーユーザ (ユーザIDを持つクライアントの場合)の3つがありま す 0。セキュリティタイプによって決定されたアクセスレベルはこの順序で評価されるため、次のルールに従 う必要があります。

#### エクスポートルールのアクセスレベルパラメータのルール

![](_page_41_Picture_401.jpeg)

次に、これらの 3 つのアクセスパラメータのそれぞれで有効なセキュリティタイプを示します。

- 任意
- なし
- なし

次のセキュリティタイプは、パラメータでは使用できません -superuser 。

• krb5

- ntlm
- システム

アクセスパラメータの結果のルール

![](_page_42_Picture_370.jpeg)

#### **Kerberos 5**と**krb5p**

ONTAP 9以降では、プライバシー サービス(krb5p)を使用したKerberos 5認証がサポートされます。krbp5 認証は安全で、チェックサムを使用してクライアントとサーバの間のすべてのトラフィックを暗号化すること でデータの改ざんやスヌーピングを防止します。ONTAPでは、Kerberos用に128ビットおよび256ビット のAES暗号化をサポートしています。プライバシー サービスには、受信データの整合性検証、ユーザの認 証、送信前のデータの暗号化が含まれます。

krb5pオプションはエクスポート ポリシー機能で最もよく使用され、暗号化オプションとして設定されます。 次の例に示すように、krb5p認証方式を認証パラメータとして使用できます。

cluster1::> vserver export-policy check-access -vserver vs1 -client-ip 10.22.32.42 -volume flex\_vol -authentication-method krb5p -protocol nfs3 -access- type read

### <span id="page-42-0"></span>**Lightweight Directory Access Protocol**の署名と封印を有効に する

署名と封印は、LDAPサーバへのクエリでセッションセキュリティを有効にするためにサ ポートされています。これは、LDAP over TLSに代わるセッション セキュリティを提供 します。

署名は、シークレット キー技術を使用してLDAPペイロード データの整合性を確保します。封印は、LDAPペ イロードデータを暗号化して、機密情報がクリアテキストで送信されないようにします。SVMのセッション セキュリティ設定は、LDAPサーバで使用可能な設定に対応しています。デフォルトでは、LDAPの署名と封

印は無効になっています。

手順

1. この機能を有効にするには、パラメータを指定してコマンドを実行し vserver cifs security modify session-security-for-ad-ldap ます。

LDAPセキュリティ機能のオプション:

- なし:デフォルト、署名または封印なし
- 署名:LDAPトラフィックに署名します。
- 封印:LDAPトラフィックの署名と暗号化

![](_page_43_Picture_7.jpeg)

signとsealは累積的に適用されます。つまり、signオプションを使用した場合はLDAPが 署名され、sealオプションを使用した場合は署名されたうえで封印(暗号化)されま す。また、このコマンドにパラメータを指定しない場合、デフォルトはnoneです。

次に、設定例を示します。

```
cluster1::> vserver cifs security modify -vserver vs1 -kerberos-clock
-skew 3 -kerberos-ticket-age 8 -session-security-for-ad-ldap seal
```
### <span id="page-43-0"></span>**NetApp FPolicy**の作成と使用

ONTAPソリューションのインフラコンポーネントであるFPolicyを作成して使用できま す。FPolicyを使用すると、パートナーアプリケーションからファイルアクセス権限を監 視および設定できます。その中でも強力なアプリケーションの1つが、NetApp SaaSアプ リケーションであるストレージワークロードセキュリティです。ハイブリッドクラウド 環境全体にわたるすべての企業データアクセスを一元的に可視化して制御できるため、 セキュリティとコンプライアンスの目標を確実に達成できます。

アクセス制御はセキュリティの中核をなす概念です。ファイルアクセスやファイル操作を可視化し、応答でき るようにすることは、セキュリティ体制の維持に欠かせません。可視性とファイルアクセス制御を提供するた めに、ONTAPソリューションではNetApp FPolicy機能を使用しています。

ファイル ポリシーはファイル タイプに基づいて設定できます。FPolicyは、ファイルを作成する、開く、名前 を変更する、削除するといった、個々のクライアント システムからの操作の要求をストレージ システムがど のように処理するかを決定します。ONTAP 9以降ではFPolicyのファイル アクセス通知フレームワークが強化 され、フィルタによる制御および短時間のネットワーク停止に対する耐障害性が追加されました。

手順

1. FPolicy機能を利用するには、まずコマンドを使用してFPolicyポリシーを作成する必要があります vserver fpolicy policy create 。

![](_page_44_Picture_0.jpeg)

FPolicyを使用してイベントを表示したり収集したりする場合は、パラメータも使用し -events ます。ONTAPには、フィルタ処理やアクセスをユーザ名レベルで制御するより細 かな機能が用意されています。ユーザ名で権限とアクセスを制御するには、パラメータを 指定します -privilege-user-name 。

次にFPolicyの作成例を示します。

cluster1::> vserver fpolicy policy create -vserver vs1.example.com -policy-name vs1 pol -events cserver evt, v1e1 -engine native -is -mandatory true -allow-privileged-access no -is-passthrough-read-enabled false

2. FPolicyポリシーを作成したら、コマンドを使用して有効にする必要があります vserver fpolicy enable 。このコマンドではFPolicyエントリの優先度(順序)も設定します。

![](_page_44_Picture_5.jpeg)

同じファイル アクセス イベントに複数のポリシーが割り当てられている場合、優先度に基 づいてアクセスが許可または拒否される順序が決まるため、FPolicyのシーケンスが重要に なります。

次のテキストは、コマンドを使用してFPolicyポリシーを有効にし、その設定を検証する設定例を示してい vserver fpolicy show ます。

```
cluster1::> vserver fpolicy enable -vserver vs2.example.com -policy-name
vs2_pol -sequence-number 5
cluster1::> vserver fpolicy show
Vserver Policy Name Sequence Status
Engine
----------------------- ------------------------------ -------- -------
-------
vs1.example.com vs1_pol
vs2.example.com vs2_pol
 external
2 entries were displayed.
```
### **FPolicy**の機能拡張

以降のセクションで、ONTAP 9で強化されたFPolicyの機能について説明します。

フィルタリングコントロール

ディレクトリアクティビティに関する通知を削除するための新しいフィルタが追加されました SetAttr 。

非同期の耐障害性

非同期モードで動作している FPolicy サーバでネットワーク停止が発生した場合、停止中に生成された FPolicy 通知はストレージノードに格納されます。FPolicy サーバがオンラインに戻ると、サーバは格納され た通知に関するアラートを受け取り、ストレージノードから通知を読み込むことができます。停止中に通知を 保存できる期間は、最大 10 分に設定できます。

### <span id="page-45-0"></span>**LIF** セキュリティ

LIFは、ロール、ホームポート、ホームノード、フェイルオーバー先のポートのリスト、 ファイアウォールポリシーなどの特性が関連付けられているIPアドレスまたはWorld Wide Port Name(WWPN)です。LIFは、クラスタでネットワーク経由の通信の送受信 に使用するポートに設定できます。LIFの各ロールのセキュリティ特性を理解することが 重要です。

**LIF**ロール

LIFのロールは次のとおりです。

- \*データLIF \*:SVMに関連付けられ、クライアントとの通信に使用されるLIFです。
- \*クラスタLIF \*:クラスタ内のノード間のトラフィックの伝送に使用されるLIFです。
- \*ノード管理LIF \*:クラスタ内の特定のノードを管理するための専用IPアドレスを提供するLIFです。
- \*クラスタ管理LIF \*:クラスタ全体に対して単一の管理インターフェイスを提供するLIFです。
- \*クラスタ間LIF \*:クラスタ間の通信、バックアップ、およびレプリケーションに使用されるLIFです。

各**LIF**ロールのセキュリティ特性

![](_page_45_Picture_443.jpeg)

 $(i)$ 

• クラスタLIFは完全にオープンで設定可能なファイアウォール ポリシーがないため、分離さ れたセキュアなネットワークのプライベートIPサブネットに配置する必要があります。

• どのような状況下でも、LIFのロールをインターネットに公開しないでください。

LIFの保護の詳細については、を参照して ["LIF](https://docs.netapp.com/ja-jp/ontap/networking/configure_firewall_policies_for_lifs.html) [のフ](https://docs.netapp.com/ja-jp/ontap/networking/configure_firewall_policies_for_lifs.html)[ァ](https://docs.netapp.com/ja-jp/ontap/networking/configure_firewall_policies_for_lifs.html)[イアウ](https://docs.netapp.com/ja-jp/ontap/networking/configure_firewall_policies_for_lifs.html)[ォ](https://docs.netapp.com/ja-jp/ontap/networking/configure_firewall_policies_for_lifs.html)[ールポリシーを設定します](https://docs.netapp.com/ja-jp/ontap/networking/configure_firewall_policies_for_lifs.html)["](https://docs.netapp.com/ja-jp/ontap/networking/configure_firewall_policies_for_lifs.html)ください。

# <span id="page-46-0"></span>プロトコルおよびポートセキュリティ

ソリューションのセキュリティを強化するには、組み込みのセキュリティ処理や機能に 加え、外部のセキュリティ メカニズムも必要になります。ファイアウォール、不正侵入 防御(IPS)、その他のセキュリティ デバイスなど、追加のインフラ デバイスを利用し てONTAPへのアクセスをフィルタおよび制限することで、厳しいセキュリティ体制を効 果的に確立して維持することができます。この情報を基づいて、環境とリソースへのア クセスをフィルタして制限します。

![](_page_46_Picture_300.jpeg)

よく使用されるプロトコルとポート

![](_page_47_Picture_282.jpeg)

# **NetApp**内部ポート

![](_page_47_Picture_283.jpeg)

![](_page_48_Picture_242.jpeg)

![](_page_49_Picture_227.jpeg)

# <span id="page-49-0"></span>セキュリティリソース

このONTAPセキュリティマニュアルに記載されている情報の詳細については、次の追加 情報およびセキュリティの概念を参照してください。

脆弱性とインシデントの報告、NetAppのセキュリティ対応、および顧客の機密性の詳細については、を参照 してください ["NetApp](http://www.netapp.com/us/legal/security/contact/index.aspx)[セキュリティポータル](http://www.netapp.com/us/legal/security/contact/index.aspx)["](http://www.netapp.com/us/legal/security/contact/index.aspx)。

- ["ONTAP 9](https://docs.netapp.com/ja-jp/ontap/release-notes/index.html)[リリース](https://docs.netapp.com/ja-jp/ontap/release-notes/index.html)[ノ](https://docs.netapp.com/ja-jp/ontap/release-notes/index.html)[ート](https://docs.netapp.com/ja-jp/ontap/release-notes/index.html)["](https://docs.netapp.com/ja-jp/ontap/release-notes/index.html)
- ["ONTAP 9](https://docs.netapp.com/ja-jp/ontap/concepts/manual-pages.html)[コ](https://docs.netapp.com/ja-jp/ontap/concepts/manual-pages.html)[マ](https://docs.netapp.com/ja-jp/ontap/concepts/manual-pages.html)[ンドリフ](https://docs.netapp.com/ja-jp/ontap/concepts/manual-pages.html)[ァ](https://docs.netapp.com/ja-jp/ontap/concepts/manual-pages.html)[レンス](https://docs.netapp.com/ja-jp/ontap/concepts/manual-pages.html)["](https://docs.netapp.com/ja-jp/ontap/concepts/manual-pages.html)
- ["](https://docs.netapp.com/ja-jp/ontap/system-admin/index.html)[システム管理](https://docs.netapp.com/ja-jp/ontap/system-admin/index.html)["](https://docs.netapp.com/ja-jp/ontap/system-admin/index.html)
- ["](https://docs.netapp.com/ja-jp/ontap/authentication/workflow-concept.html)[管理者認証と](https://docs.netapp.com/ja-jp/ontap/authentication/workflow-concept.html)[RBAC"](https://docs.netapp.com/ja-jp/ontap/authentication/workflow-concept.html)
- ["NetApp](https://docs.netapp.com/ja-jp/ontap/security-encryption/index.html)[暗号](https://docs.netapp.com/ja-jp/ontap/security-encryption/index.html)[化](https://docs.netapp.com/ja-jp/ontap/security-encryption/index.html)["](https://docs.netapp.com/ja-jp/ontap/security-encryption/index.html)
- ["TR-4647](http://www.netapp.com/us/media/tr-4647.pdf): [『](http://www.netapp.com/us/media/tr-4647.pdf)[Multifactor Authentication in ONTAP 9.3](http://www.netapp.com/us/media/tr-4647.pdf)[』](http://www.netapp.com/us/media/tr-4647.pdf)["](http://www.netapp.com/us/media/tr-4647.pdf)
- ["OPENSSL](https://www.openssl.org/docs/man1.0.2/man1/ciphers.html)[暗号](https://www.openssl.org/docs/man1.0.2/man1/ciphers.html)["](https://www.openssl.org/docs/man1.0.2/man1/ciphers.html)
- ["CryptoMod FIPS-140-2](https://csrc.nist.gov/projects/cryptographic-module-validation-program/certificate/4144)[レベル](https://csrc.nist.gov/projects/cryptographic-module-validation-program/certificate/4144)[1"](https://csrc.nist.gov/projects/cryptographic-module-validation-program/certificate/4144)
- ["Certificate-Based Authentication with the NetApp Manageability SDK for ONTAP"](https://netapp.io/2016/11/08/certificate-based-authentication-netapp-manageability-sdk-ontap/)
- ["Network Management](https://docs.netapp.com/ja-jp/ontap/network-management/index.html) [の](https://docs.netapp.com/ja-jp/ontap/network-management/index.html)[略](https://docs.netapp.com/ja-jp/ontap/network-management/index.html)["](https://docs.netapp.com/ja-jp/ontap/network-management/index.html)

Copyright © 2024 NetApp, Inc. All Rights Reserved. Printed in the U.S.このドキュメントは著作権によって保 護されています。著作権所有者の書面による事前承諾がある場合を除き、画像媒体、電子媒体、および写真複 写、記録媒体、テープ媒体、電子検索システムへの組み込みを含む機械媒体など、いかなる形式および方法に よる複製も禁止します。

ネットアップの著作物から派生したソフトウェアは、次に示す使用許諾条項および免責条項の対象となりま す。

このソフトウェアは、ネットアップによって「現状のまま」提供されています。ネットアップは明示的な保 証、または商品性および特定目的に対する適合性の暗示的保証を含み、かつこれに限定されないいかなる暗示 的な保証も行いません。ネットアップは、代替品または代替サービスの調達、使用不能、データ損失、利益損 失、業務中断を含み、かつこれに限定されない、このソフトウェアの使用により生じたすべての直接的損害、 間接的損害、偶発的損害、特別損害、懲罰的損害、必然的損害の発生に対して、損失の発生の可能性が通知さ れていたとしても、その発生理由、根拠とする責任論、契約の有無、厳格責任、不法行為(過失またはそうで ない場合を含む)にかかわらず、一切の責任を負いません。

ネットアップは、ここに記載されているすべての製品に対する変更を随時、予告なく行う権利を保有します。 ネットアップによる明示的な書面による合意がある場合を除き、ここに記載されている製品の使用により生じ る責任および義務に対して、ネットアップは責任を負いません。この製品の使用または購入は、ネットアップ の特許権、商標権、または他の知的所有権に基づくライセンスの供与とはみなされません。

このマニュアルに記載されている製品は、1つ以上の米国特許、その他の国の特許、および出願中の特許によ って保護されている場合があります。

権利の制限について:政府による使用、複製、開示は、DFARS 252.227-7013(2014年2月)およびFAR 5252.227-19(2007年12月)のRights in Technical Data -Noncommercial Items(技術データ - 非商用品目に関 する諸権利)条項の(b)(3)項、に規定された制限が適用されます。

本書に含まれるデータは商用製品および / または商用サービス(FAR 2.101の定義に基づく)に関係し、デー タの所有権はNetApp, Inc.にあります。本契約に基づき提供されるすべてのネットアップの技術データおよび コンピュータ ソフトウェアは、商用目的であり、私費のみで開発されたものです。米国政府は本データに対 し、非独占的かつ移転およびサブライセンス不可で、全世界を対象とする取り消し不能の制限付き使用権を有 し、本データの提供の根拠となった米国政府契約に関連し、当該契約の裏付けとする場合にのみ本データを使 用できます。前述の場合を除き、NetApp, Inc.の書面による許可を事前に得ることなく、本データを使用、開 示、転載、改変するほか、上演または展示することはできません。国防総省にかかる米国政府のデータ使用権 については、DFARS 252.227-7015(b)項(2014年2月)で定められた権利のみが認められます。

#### 商標に関する情報

NetApp、NetAppのロゴ、<http://www.netapp.com/TM>に記載されているマークは、NetApp, Inc.の商標です。そ の他の会社名と製品名は、それを所有する各社の商標である場合があります。